# WATCHING THE WATCHERS WAILHERS<br>
Sarah Edwards | @iamevltwin<br>
mac4n6.com | for518.com

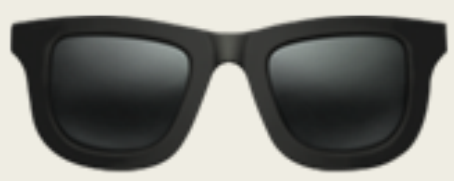

## What & Why?

#### ■ Scope

- *macOS 3rd Party Monitoring Software*
	- Objective-See
	- Little Snitch
	- Sophos
	- iStat Menus
- Data Sources
	- Application Logs
	- System Logs (Unified Logs)
- Different Investigative Uses
- Device Usage & State
- Processes & Applications Usage
- **Location**
- Network Activity
- **Software Installations**
- Attached Volumes
- File Downloads
- Disk Usage
- Web Browsing

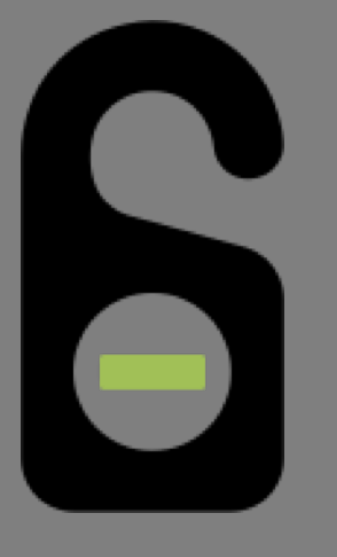

# **OBJECTIVE-SEE** DO NOT DISTURB

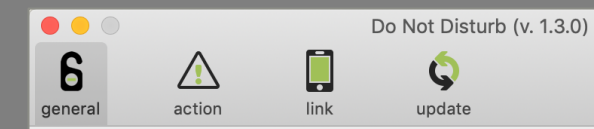

- **Passive Mode**  $\overline{\mathbf{v}}$ Silently run without (visible) alerts.
- 'No Icon' Mode Run without showing an icon in the status menu bar.
- 'Touch ID' Mode Suppress alerts if proceeded by a Touch ID login (10.13.4+).
- No Remote Tasking  $\vert$ Disallow remote tasking (via iOS app).
- $\boldsymbol{\mathcal{G}}$ Start at Login Automatically start login item.

#### **DoNotDisturb**

# Objective-See - Do Not Disturb Enable or Disabled - Unified Logs

■ log show ---info --predicate 'eventMessage contains "DND"'

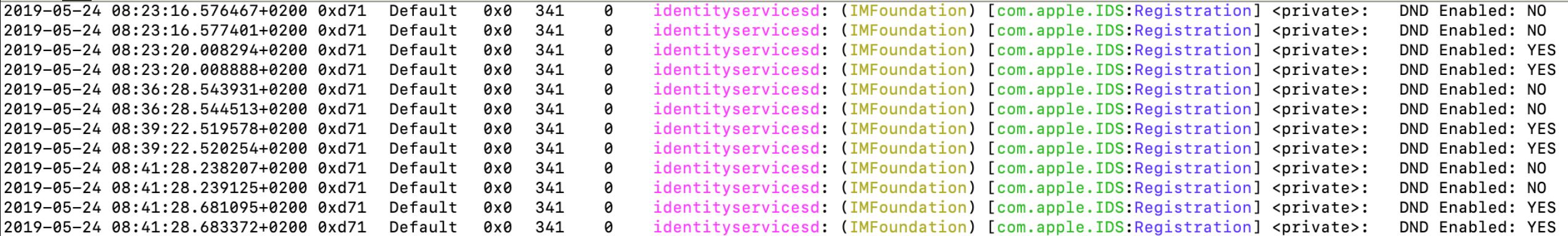

## Objective-See - Do Not Disturb Laptop Lid State

- /Library/Objective-See/DND/DND.log
- Potential Session Usage
- Device Use Frequency

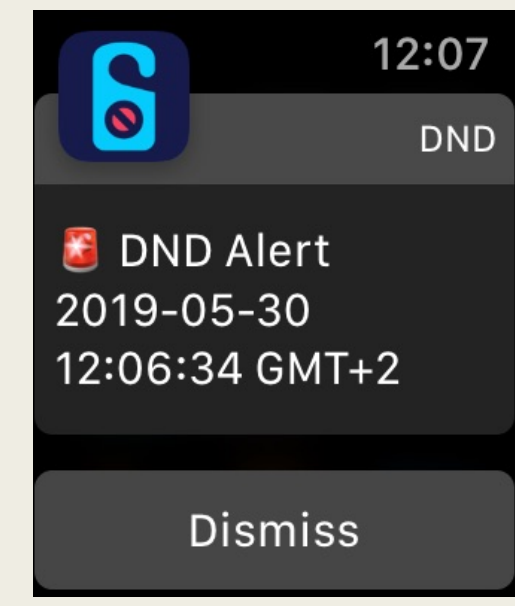

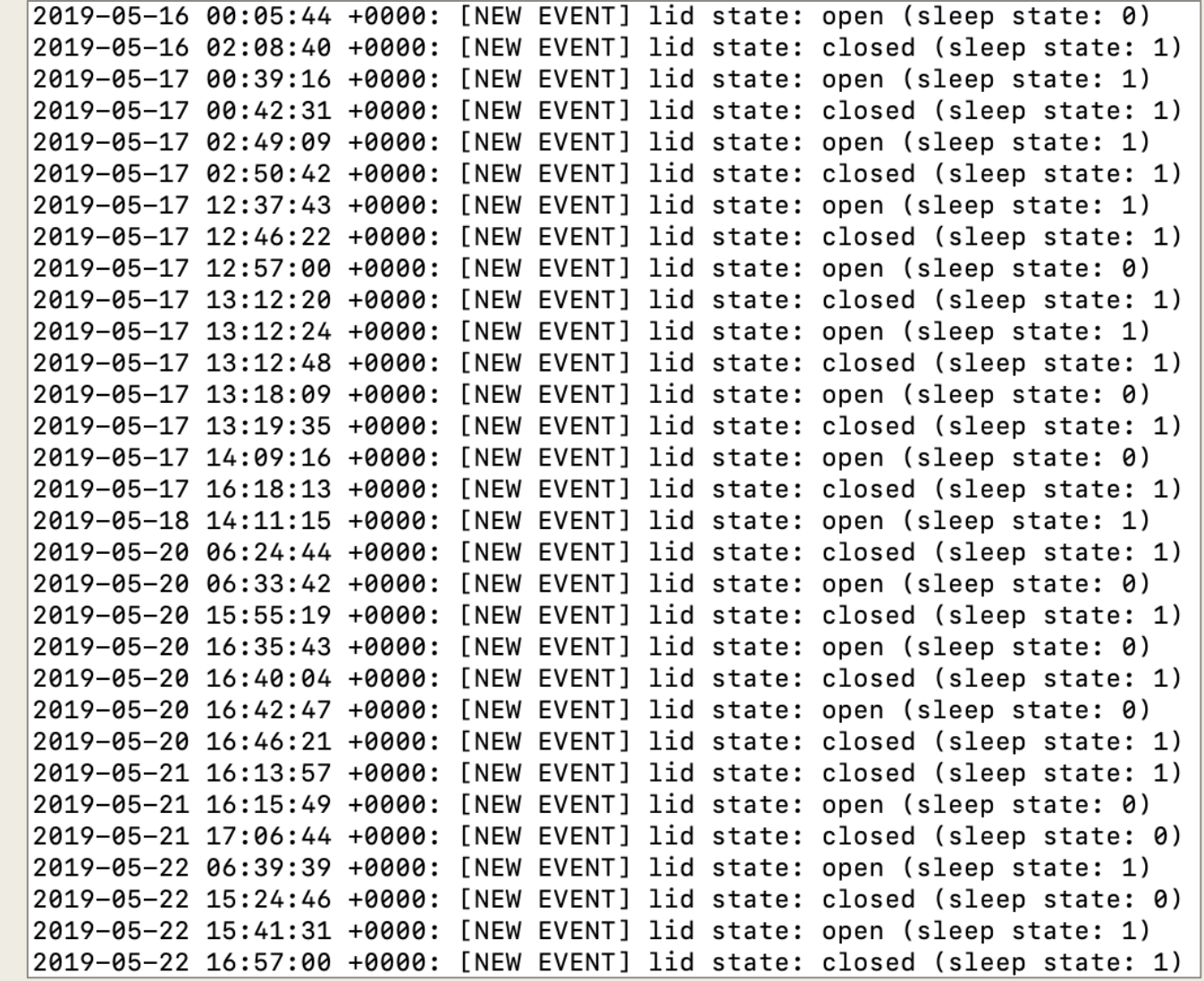

#### Objective-See - Do Not Disturb USB & Volumes "Built-In" =  $0;$

- /Library/Objective-See/DND/DND.log
- USB Usage....however not all usage…only the first 3 minutes

```
\bullet\bullet\circDo Not Disturb (v. 1.3.0)
 6
                       i,
                                   \mathbf{C}general
            action
                       link
                                 update
        Execute Action path
        Perform an action (script, binary, etc),
    \blacksquareMonitor
        Track new processes, USB insertions, etc.
         ...this will automatically terminate (after 3 minutes).
                    DoNotDisturb
```
2019-05-09 04:58:30 +0000: monitor event: usb device inserted 2019-05-09 04:58:30 +0000: usb device name: Nexcopy Device 2019-05-09 04:58:30 +0000: usb device properties: { "Bus Power Available" = 450; "Device Speed" =  $3:$  $IOCFPlugInTypes =$ "9dc7b780-9ec0-11d4-a54f-000a27052861" = "IOUSBFamily.kext/Contents/PluqIns/IOUSBLib.bundle";  $\}$ :  $IOClassNameOverride = IOUSBDevice:$  $IOGeneralInterest = "IOCommand is not serializable"$ ;  $IOPowerManagement =$ CapabilityFlags =  $65536$ ; CurrentPowerState =  $3:$ DevicePowerState =  $0:$ DriverPowerState =  $3$ ;  $MaxPowerState = 4$ ;  $\}$ ;  $IOLserClientClass = IOLSBDeviceUserClientV2:$  $PortNum = 2$ ; "USB Address" =  $1$ ; "USB Product Name" = "Nexcopy Device "; "USB Serial Number" = "030419-74480"; "USB Vendor Name" = "Generic "; bDeviceClass =  $0:$ bDeviceProtocol =  $0:$ bDeviceSubClass =  $0:$ bMaxPacketSize $\theta = 9$ ; bNumConfigurations =  $1$ ; bcdDevice =  $4352;$  $bcdUSE = 768;$  $i$ Manufacturer = 1;  $i$ Product = 2;  $i$ SerialNumber = 3;  $idProduct = 4096;$  $idVendor = 2316;$  $locationID = 2097152$ "non-removable" =  $no:$ sessionID = 1245082798918828; 2019-05-09 04:58:33 +0000: monitor event: volume mounted: /Volumes/FOR518-A  $NSDevicePath = "/Volumes/FOR518-A";$  $NSWorkspaceVolumeLocalizedNameKey = "FOR518-A";$ NSWorkspaceVolumeURLKey = "file:///Volumes/FOR518-A/";

# Objective-See - Do Not Disturb Application Usage & Processes

#### ■ /Library/Objective-See/DND/DND.log

```
■ Only the first 3 minutes...
```
2019-05-30 10:08:07 +0000: monitor event: process start: (28336: /Applications/Photos.app/Contents/MacOS/Photos (args: ( xpcproxy,

"com.apple.Photos.34292"

 $)$ ))

2019-05-30 10:08:10 +0000: monitor event: process start: (28336: /Applications/Photos.app/Contents/MacOS/Photos (args: ( "/Applications/Photos.app/Contents/MacOS/Photos"

 $\left| \ \right)$ )

```
2019-03-31 12:28:33 +0000: monitor event: process start: (65733: /usr/bin/open (args: (
)))
2019-03-31 12:28:34 +0000: monitor event: process start: (65733: /usr/bin/open (args: (
    open,
    "com.apple.SoftwareUpdate.plist"
)))
2019-03-31 12:29:18 +0000: monitor event: process start: (65739: /usr/bin/find (args: (
    find,
    "/Users/oompa",
    "-ipath",
    "*softwareupdate*"
```
# Objective-See - Do Not Disturb User Authentication

■ /Library/Objective-See/DND/DND.log

2019-05-30 10:06:36 +0000: monitor event: user authentication user auth event uid: 0 / pid: 302 / text: Touch ID authentication / ret: 0

2019-05-30 10:06:41 +0000: monitor event: user authentication user auth event uid: 501 / pid: 368 / text: Verify password for record type Users 'oompa' node '/Local/Default' / ret: 5000

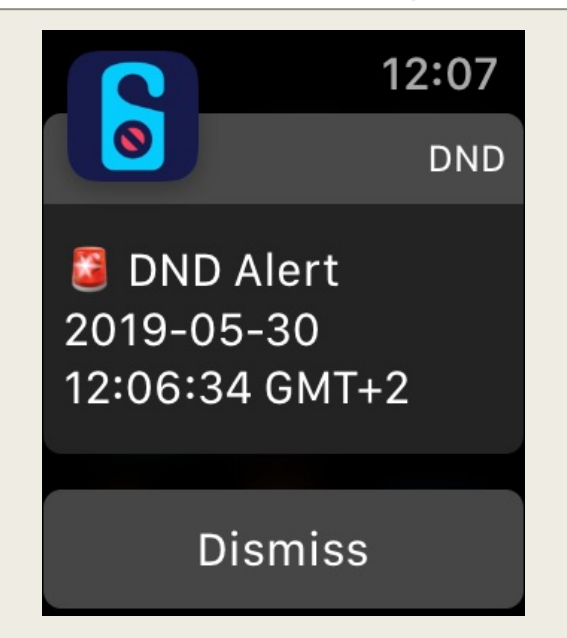

## Objective-See - Do Not Disturb Downloaded Files

#### ■ /Library/Objective-See/DND/DND.log

**Previously Existing Files, Application Usage, Mail Attachment Opening** 

monitor event: downloaded file: /Users/oompa/Downloads/snagit.dmg monitor event: downloaded file: /Users/oompa/Downloads/Sublime Text Build 3176.dmg monitor event: downloaded file: /Users/oompa/Downloads/WhatsApp.dmg monitor event: downloaded file: /Users/oompa/Downloads/Microsoft Office\_16.19.18110915\_Installer.pkg monitor event: downloaded file: /Users/oompa/Downloads/VMware-Fusion-11.0.2-10952296.dmg

2019-05-18 14:13:43 +0000; monitor event; downloaded file; /Users/oompa/Library/Calendars/4D5D9137-6DFC-47B7-81F1-080D731F5728.calendar/Events/470bd6c5-a9f3-3774-b6b9-8c3bd8d4cd55.ics 2019-05-18 14:13:43 +0000: monitor event: downloaded file: /Users/oompa/Library/Calendars/4D5D9137-6DFC-47B7-81F1-080D731F5728.calendar/Events/81f5ec1f-cf4b-3c04-bb11-1f2a20012d3c.ics 2019-05-18 14:13:43 +0000: monitor event: downloaded file: /Users/oompa/Library/Calendars/4D5D9137-6DFC-47B7-81F1-080D731F5728.calendar/Events/628cfb64-f2bb-3448-8a33-dfbdcf7925e9.ics 2019-05-18 14:13:43 +0000: monitor event: downloaded file: /Users/oompa/Library/Calendars/4D5D9137-6DFC-47B7-81F1-080D731F5728.calendar/Events/24ccb28f-892f-3976-b5c0-57d57812eb4f.ics 2019-05-18 14:13:43 +0000: monitor event: downloaded file: /Users/oompa/Library/Messages/Attachments/96/06/EB5FCE20-0D15-4641-BCF5-4FC1F22AAC57/ms-4PecxX.gif 2019-05-18 14:13:43 +0000: monitor event: downloaded file: /Users/oompa/Library/Messages/Attachments/02/02/AC7C9057-FA0C-4524-AF06-407D183B2200/FullSizeRender.jpeg 2019-05-18 14:13:44 +0000: monitor event: downloaded file: /Users/oompa/Library/Messages/Attachments/20/00/D9B19889-7702-47CF-BF22-2DFC752B86A8/IMG\_3335.jpeg 2019-05-18 14:13:44 +0000: monitor event: downloaded file: /Users/oompa/Library/Messages/Attachments/20/00/D9B19889-7702-47CF-BF22-2DFC752B86A8/IMG\_3335.MOV 2019-05-18 14:13:44 +0000: monitor event: downloaded file: /Users/oompa/Library/Messages/Attachments/d8/08/CEAC53E5-DA3E-4B60-B96E-DE9858702FD9/57981051253 FF7FC393-21F1-4564-A6A1-4E2E39B972B0.ipeg 2019-05-18 14:13:44 +0000: monitor event: downloaded file: /Users/oompa/Library/Messages/Attachments/ee/14/6B518DAB-30DC-4E76-909C-67D00C4D5397/57981044287 5231C098-41A8-4261-8142-3151D074FCC7.jpeg 2019-05-18 14:13:44 +0000: monitor event: downloaded file: /Users/oompa/Library/Messages/Attachments/97/0700CCD9A-90DD-4633-98E7-45E21DED9F72/IMG\_3339.MOV 2019-05-18 14:13:44 +0000: monitor event: downloaded file: /Users/oompa/Library/Messages/Attachments/97/07/070CCD9A-90DD-4633-98E7-45E21DED9F72/IMG 3339.jpeg 2019-05-18 14:14:02 +0000: monitor event: downloaded file: /Users/oompa/Library/Containers/com.apple.mail/Data/Library/Mail Downloads/62FA9A3F-CA62-432B-859A-B847AEA9F47E/Faculty Friday May 17, 2019.pdf 2019-05-18 14:14:03 +0000: monitor event: downloaded file: /Users/oompa/Library/Messages/Attachments/53/03/C2A578D5-C6E0-4C7D-B339-D462C013AEC7/57981938087 064B5D05-EF24-4D41-A331-B8021EB3EDD3.ipeg L 2019-05-20 06:33:48 +0000: monitor event: downloaded file: /Users/oompa/Library/Calendars/4D5D9137-6DFC-47B7-81F1-080D731F5728.calendar/Events/3a19ad94-8de7-33bf-8af0-e80e80610d85.ics 2019-05-20 06:33:48 +0000: monitor event: downloaded file: /Users/oompa/Library/Calendars/4D5D9137-6DFC-47B7-81F1-080D731F5728.calendar/Events/3b4ea211-dc06-39cb-b86d-19d17c486b53.ics 2019-05-20 06:33:48 +0000: monitor event: downloaded file: /Users/oompa/Library/Calendars/4D5D9137-6DFC-47B7-81F1-080D731F5728.calendar/Events/2243854d-20f4-3691-8876-e46196f3ddd4.ics

## Objective-See - Do Not Disturb Downloaded Files

- /Library/Objective-See/DND/DND.log
- **Previously Existing Files, Application Usage, Mail Attachment Opening**

/Users/oompa/Library/Calendars/4D5D9137-6DFC-47B7-81F1-080D731F5728.calendar/Events/470bd6c5-a9f3-3774-b6b9-8c3bd8d4cd55.ics /Users/oompa/Library/Calendars/4D5D9137-6DFC-47B7-81F1-080D731F5728.calendar/Events/81f5ec1f-cf4b-3c04-bb11-1f2a20012d3c.ics /Users/oompa/Library/Calendars/4D5D9137-6DFC-47B7-81F1-080D731F5728.calendar/Events/628cfb64-f2bb-3448-8a33-dfbdcf7925e9.ics /Users/oompa/Library/Calendars/4D5D9137-6DFC-47B7-81F1-080D731F5728.calendar/Events/24ccb28f-892f-3976-b5c0-57d57812eb4f.ics /Users/oompa/Library/Messages/Attachments/96/06/EB5FCE20-0D15-4641-BCF5-4FC1F22AAC57/ms-4PecxX.gif /Users/oompa/Library/Messages/Attachments/02/02/AC7C9057-FA0C-4524-AF06-407D183B2200/FullSizeRender.jpeg /Users/oompa/Library/Messages/Attachments/20/00/D9B19889-7702-47CF-BF22-2DFC752B86A8/IMG 3335.jpeg /Users/oompa/Library/Messages/Attachments/20/00/D9B19889-7702-47CF-BF22-2DFC752B86A8/IMG\_3335.MOV /Users/oompa/Library/Messages/Attachments/d8/08/CEAC53E5-DA3E-4B60-B96E-DE9858702FD9/57981051253\_\_FF7FC393-21F1-4564-A6A1-4E2E39B972B0.jpeg /Users/oompa/Library/Messages/Attachments/ee/14/6B518DAB-30DC-4E76-909C-67D00C4D5397/57981044287 5231C098-41A8-4261-8142-3151D074FCC7.jpeq /Users/oompa/Library/Messages/Attachments/97/07/070CCD9A-90DD-4633-98E7-45E21DED9F72/IMG\_3339.MOV /Users/oompa/Library/Messages/Attachments/97/07/070CCD9A-90DD-4633-98E7-45E21DED9F72/IMG\_3339.jpeg /Users/oompa/Library/Containers/com.apple.mail/Data/Library/Mail Downloads/62FA9A3F-CA62-432B-859A-B847AEA9F47E/Faculty Friday May 17, 2019.pdf /Users/oompa/Library/Messages/Attachments/53/03/C2A578D5-C6E0-4C7D-B339-D462C013AEC7/57981938087\_\_064B5D05-EF24-4D41-A331-B8021EB3EDD3.jpeg /Users/oompa/Library/Messages/Attachments/fa/10/FECFB796-F45C-4A9A-B98F-3F046E626AA4/57982167763\_\_43B23A54-ED1F-4AF6-A4E0-5F3E3F14A915.JPG.jpeg /Users/oompa/Library/Calendars/4D5D9137-6DFC-47B7-81F1-080D731F5728.calendar/Events/3a19ad94-8de7-33bf-8af0-e80e80610d85.ics /Users/oompa/Library/Calendars/4D5D9137-6DFC-47B7-81F1-080D731F5728.calendar/Events/3b4ea211-dc06-39cb-b86d-19d17c486b53.ics /Users/oompa/Library/Calendars/4D5D9137-6DFC-47B7-81F1-080D731F5728.calendar/Events/2243854d-20f4-3691-8876-e46196f3ddd4.ics

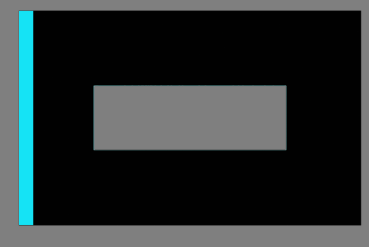

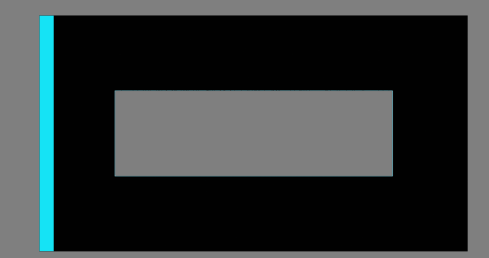

# OBJECTIVE-SEE BLOCKBLOCK

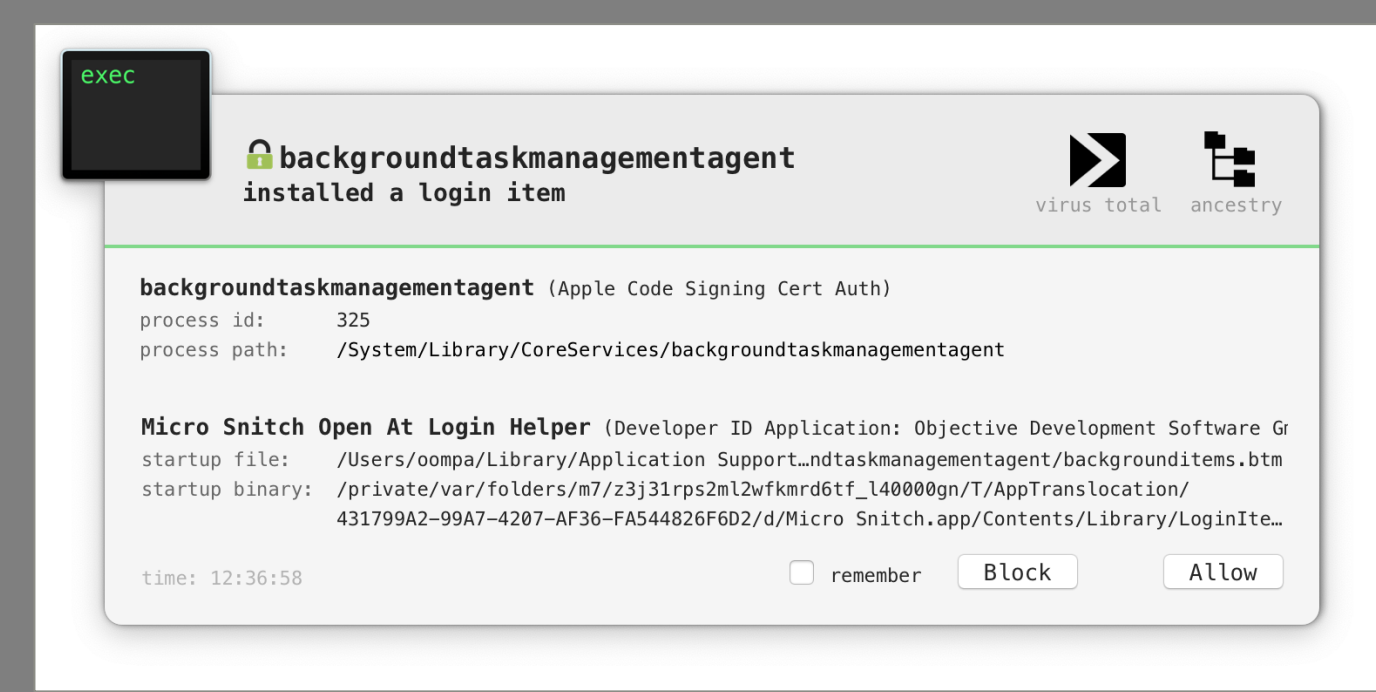

### **BlockBlock Alerts & Action**  $\sim$ /Library/Application Support/com.objectiveSee.BlockBlock/BlockBlock.log

 $\blacksquare$  ... if logging is enabled

2019-05-30 10:31:26 +0000: logging intialized 2019-05-30 10:36:57 +0000: /System/Library/CoreServices/backgroundtaskmanagementagent installed a login item (/Users/o ompa/Library/Application Support/com.apple.backgroundtaskmanagementagent/backgrounditems.btm -> /private/var/folders/m 7/z3j31rps2ml2wfkmrd6tf\_140000gn/T/AppTranslocation/431799A2-99A7-4207-AF36-FA544826F6D2/d/Micro Snitch.app/Contents/L ibrary/LoginItems/Micro Snitch Open At Login Helper.app) 2019-05-30 10:38:52 +0000: user clicked: Allow

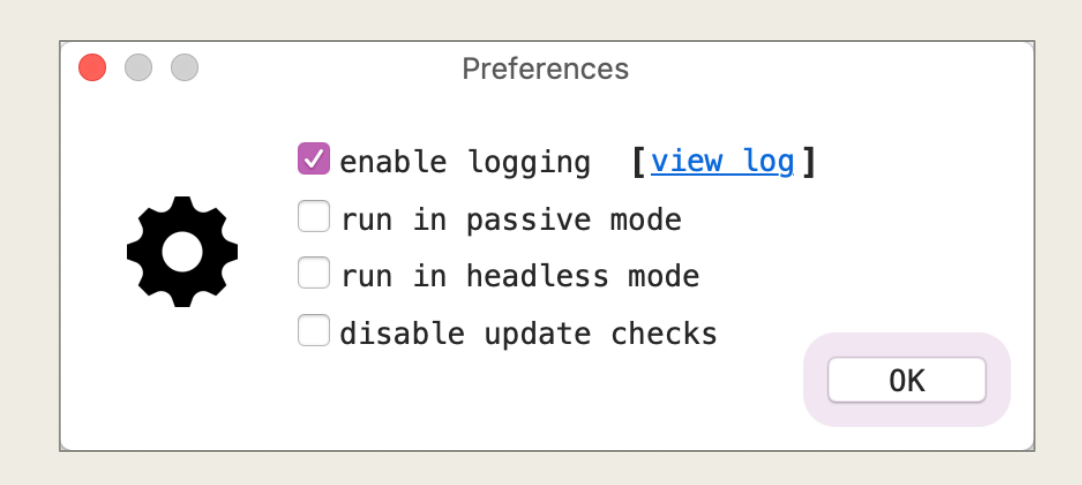

## BlockBlock Alerts via Unified Logs

[Sarahs-Fridge:Export oompa\$ log show --info --predicate 'eventMessage contains[cd] "blockblock" and eventMessage contains[cd] "alert"' Filtering the log data using "composedMessage CONTAINS[cd] "blockblock" AND composedMessage CONTAINS[cd] "alert"" Skipping debug messages, pass --debug to include. Timestamp Thread Activity Type PID **TTL** Default 78 0 BlockBlock: BLOCKBLOCK(78) alert: /System/Library/CoreServices/backgroundtaskmanagementagent 2019-05-18 18:13:38.951138+0200 0xc26  $0x0$ installed a login item (/Users/oompa/Library/Application Support/com.apple.backgroundtaskmanagementagent/backgrounditems.btm -> /private/var/folders/m7/z3j31rps2ml2wfkmrd6tf 140000g n/T/AppTranslocation/623B26EC-2B44-4703-879B-09A330BBB438/d/Micro Snitch.app) 2019-05-20 08:17:55.932810+0200 0xc25  $0 \times 0$ BlockBlock: BLOCKBLOCK(85) alert: /System/Library/CoreServices/backgroundtaskmanagementagent Default 85 0 installed a login item (/Users/oompa/Library/Application Support/com.apple.backgroundtaskmanagementagent/backgrounditems.btm -> /Users/oompa/Downloads/Micro Snitch.app) 2019-05-20 08:18:11.785135+0200 0xc25 Default  $0x0$ 85 0 BlockBlock: BLOCKBLOCK(85) alert: /System/Library/CoreServices/backgroundtaskmanagementagent installed a login item (/Users/oompa/Library/Application Support/com.apple.backgroundtaskmanagementagent/backgrounditems.btm -> /private/var/folders/m7/z3j31rps2ml2wfkmrd6tf 140000g n/T/AppTranslocation/C470AFED-428F-4CB3-A4A1-0C33EF86E273/d/Micro Snitch.app/Contents/Library/LoginItems/Micro Snitch Open At Login Helper.app) 2019-05-20 16:53:54.184008+0200 0xc25 Default 85 0 BlockBlock: BLOCKBLOCK(85) alert: /Library/Caches/com.sophos.sau/CID/Sophos Installer.app/Con 0x0 tents/MacOS/tools/InstallationDeployer installed a kernel extension (/Library/Extensions/SophosWebProtection.kext -> /Library/Extensions/SophosWebProtection.kext/Contents/MacOS/Soph osSocketFilter) 2019-05-20 16:53:54.948963+0200 0xc25 BlockBlock: BLOCKBLOCK(85) alert: /Library/Caches/com.sophos.sau/CID/Sophos Installer.app/Con Default  $0x0$ 0 tents/MacOS/tools/InstallationDeplover installed a kernel extension (/Library/Extensions/SophosFileMonitor.kext -> /Library/Extensions/SophosFileMonitor.kext/Contents/MacOS/FileMoni torKext) 2019-05-20 16:53:55.739887+0200 0xc25 Default  $0x0$ BlockBlock: BLOCKBLOCK(85) alert: /Library/Caches/com.sophos.sau/CID/Sophos Installer.app/Con 0 tents/MacOS/tools/InstallationDeployer installed a kernel extension (/Library/Extensions/SophosFileProtection.kext -> /Library/Extensions/SophosFileProtection.kext/Contents/MacOS/On AccessKext) 2019-05-20 16:53:58.439630+0200 0xc25 Default  $0x0$ 85 0 BlockBlock: BLOCKBLOCK(85) alert: /Library/Caches/com.sophos.sau/CID/Sophos Installer.app/Con tents/MacOS/tools/InstallationDeployer installed a launch daemon or agent (/Library/LaunchAgents/com.sophos.home.ui.plist -> /Applications/Sophos Home.app/Contents/MacOS/Sophos Home 2019-05-20 16:54:02.111268+0200 0xc25 Default 85 BlockBlock: BLOCKBLOCK(85) alert: /Library/Caches/com.sophos.sau/CID/Sophos Installer.app/Con  $0x0$ ø tents/MacOS/tools/InstallationDeployer installed a launch daemon or agent (/Library/LaunchAgents/com.sophos.agent.plist -> /Library/Sophos Anti-Virus/SophosAgent.app/Contents/MacOS/ SophosAgent) 2019-05-20 16:54:03.122212+0200 0xc25 Default  $0x0$ BlockBlock: BLOCKBLOCK(85) alert: /Library/Caches/com.sophos.sau/CID/Sophos Installer.app/Con 85 0 tents/MacOS/tools/InstallationDeployer installed a launch daemon or agent (/Library/LaunchDaemons/com.sophos.common.servicemanager.plist -> /Library/Sophos Anti-Virus/SophosServiceM anager.bundle/Contents/MacOS/SophosServiceManager) 2019-05-22 09:53:17.107621+0200 0xc9f Default 0x0 85 BlockBlock: BLOCKBLOCK(85) alert: /bin/cp installed a launch daemon or agent (/Library/Launch 0 Daemons/com.microsoft.autoupdate.helper.plist -> /Library/PrivilegedHelperTools/com.microsoft.autoupdate.helper) BlockBlock: BLOCKBLOCK(85) alert: /System/Library/CoreServices/backgroundtaskmanagementagent 2019-05-30 12:36:55.649277+0200 0xc8b Default 0x0 85 0 installed a login item (/Users/oompa/Library/Application Support/com.apple.backgroundtaskmanagementagent/backgrounditems.btm -> /private/var/folders/m7/z3j31rps2ml2wfkmrd6tf\_140000g n/T/AppTranslocation/431799A2-99A7-4207-AF36-FA544826F6D2/d/Micro Snitch.app/Contents/Library/LoginItems/Micro Snitch Open At Login Helper.app) Log - Default: 11, Info: 0, Debug: 0, Error: 0, Fault: 0 Activity - Create: 0, Transition: 0, Actions: ø

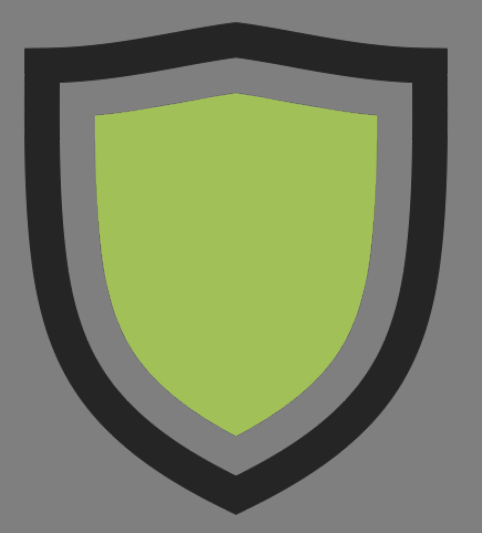

# OBJECTIVE-SEE LULU FIREWALL

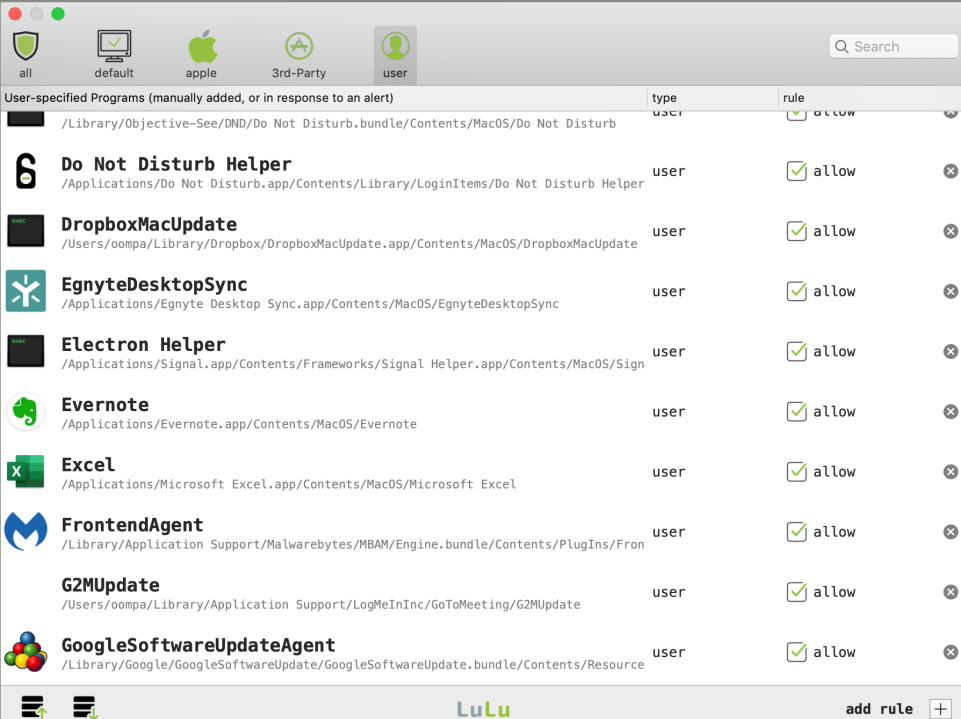

### Objective-See – LuLu Firewall /Library/Objective-See/LuLu/LuLu.log

- Firewall Status
- Software Installation/Updates by User
- Install Locations
- Associated IP Address/Ports
- Process IDs
- Signing Information
- **Entitlements**
- Bundle Identifier

```
2019-01-01 20:12:00 +0000: alert reply: {
    action = 0:
    arcs ="/Applications/Hex Fiend.app/Contents/MacOS/Hex Fiend",
        "-psn 0 155686"
    ) ;
    hostName = "raw<sub>·</sub>qithubusercontent.com";ipAddr = "151.101.248.133";path = "/Applications/Hex Fiend.app/Contents/MacOS/Hex Fiend";
    pid = 345;
    port = 443;
    protocol = 1signalnfo =
        signatureAuthorities =
            "Developer ID Application: Kevin Wojniak (QK92QP33YN)",
            "Developer ID Certification Authority",
            "Apple Root CA"
        ):
        signatureEntitlements ="com.apple.security.app-sandbox" = 0;"com.apple.security.get-task-allow" = 1;
        \}:
        signatureIdentifier = "com.ridiculousfish. HexFiend";signatureSigner = 3;
        signatureStatus = 0;\}:
    tempRule = 0;user = 501;
```
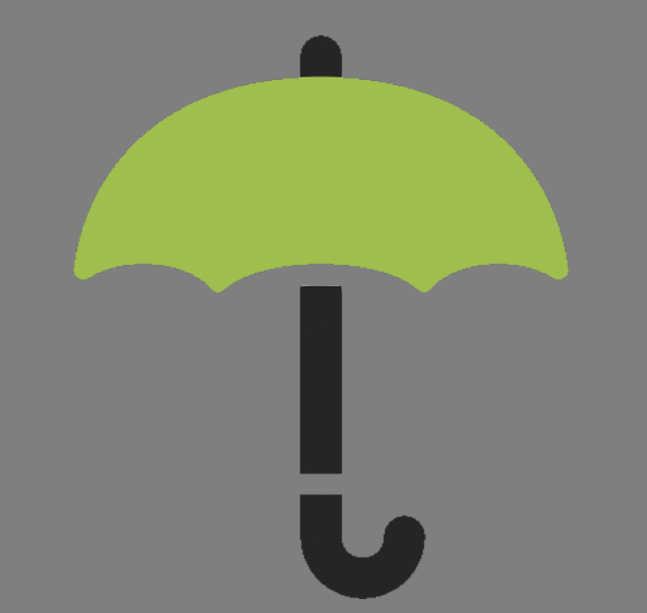

# OBJECTIVE-SEE OVERSIGHT

OVERSIGHT: monitoring  $\rightarrow +$ 

No Active Devices

**Inactive Devices** 

**To** FaceTime HD Camera

MacBook Air Microphone

Preferences

About

 $\sqrt{\phantom{a}}$  Log activity (view) Start at login Run in 'headless' mode Disable 'inactive' alerts Automatically check for updates Check Now Manage Rules

OverSight Preferences (v. 1.2.0)

### **OverSight**

Quit

```
Objective-See – Oversight
                   ~/Library/Application Support/Objective-See/OverSight/OverSight.log2018-12-15 19:51:39 +0000: Video Device became active (FaceTime HD Camera, process: FaceTime, /Applications/FaceTime.app/Contents/MacOS/FaceTime)
2018-12-15 19:52:05 +0000: Video Device became inactive (FaceTime HD Camera)
2018-12-15 19:52:07 +0000: user clicked 'block' for {
   alertType = 1;device = 2;processID = 2893;processName = FaceTime;processPath = "/Applications/FaceTime.app/Contents/MacOS/FaceTime";
2018-12-16 21:42:41 +0000: Video Device became active (FaceTime HD Camera, process: FaceTime, /Applications/FaceTime.app/Contents/MacOS/FaceTime)
2018-12-16 21:42:45 +0000: Video Device became inactive (FaceTime HD Camera)
2018-12-16 21:42:47 +0000: user clicked 'block' for {
   alertType = 1;device = 2;processID = 27370;
   processName = FaceTime;processPath = "/Applications/FaceTime.app/Contents/MacOS/FaceTime";
2018-12-17 22:57:21 +0000: Video Device became active (FaceTime HD Camera, process: GoToMeeting, /Users/oompa/Applications/GoToMeeting (11282).app/Contents/MacOS/GoToMeeting)
2018-12-17 22:57:50 +0000: user clicked 'allow' for {
   \text{activationType} = 4;alertType = 1;
   device = 2;processID = 64395;processName = GoTo Meeting;processPath = "/Users/oompa/Applications/GoToMeeting (11282).app/Contents/MacOS/GoToMeeting";
```
# LITTLE SNITCH NETWORK MONITOR

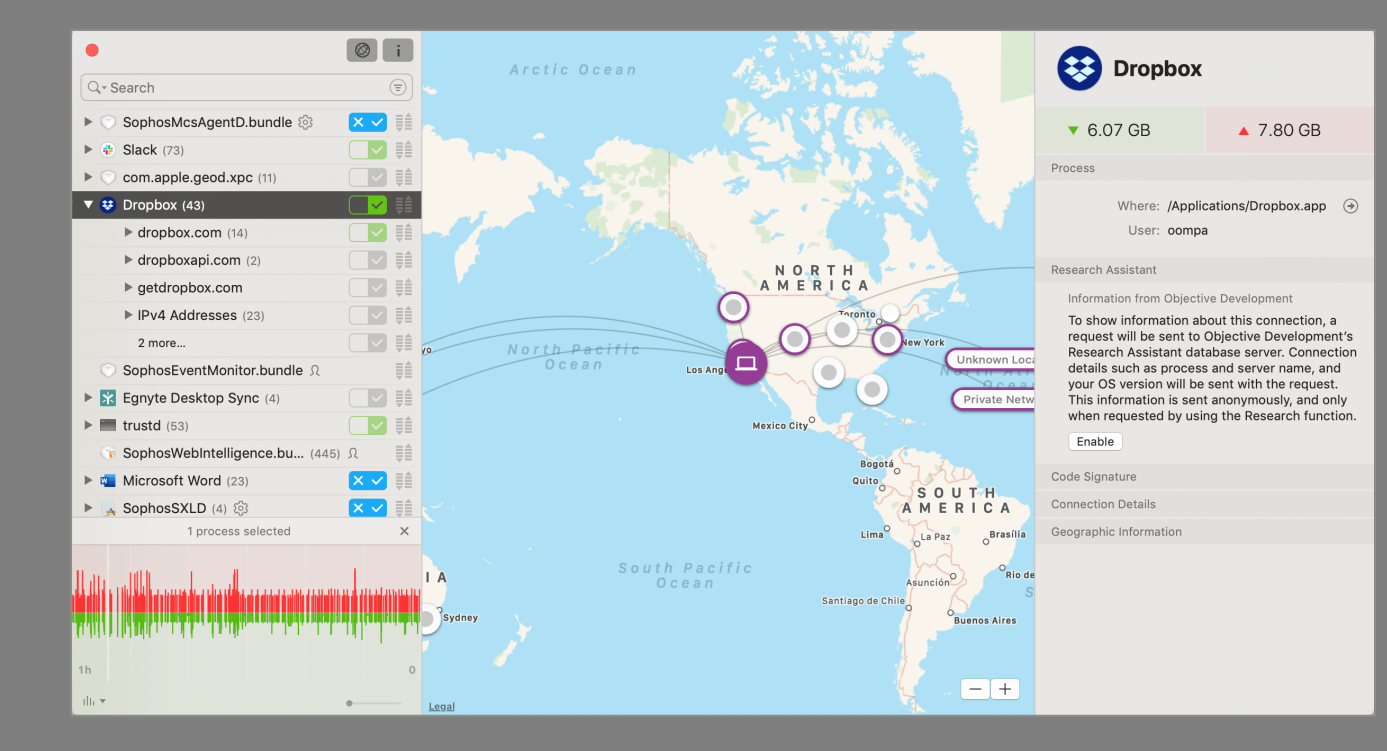

### Little Snitch - Network Monitor ~/Library/Logs/Little Snitch Network Monitor.log

2019-01-25 11:17:46.331 Little Snitch Network Monitor[508:6221] Little Snitch Network Monitor version 5210 started. 2019-01-27 09:45:04.522 Little Snitch Network Monitor[508:6221] Freeing 989 physical connections, example connection: LSMPhysicalConnection (0x600001f7f180): Xcode -> miphonex.local:62078 2019-01-27 19:19:50.721 Little Snitch Network Monitor[508:6221] Freeing 768 physical connections, example connection: LSMPhysicalConnection (0x600001f55300): iTunes via ath -> fe80::1c72:23b3:b07e:7752:62078 2019-01-27 19:19:54.719 Little Snitch Network Monitor[508:6221] Freeing 2307 physical connections, example connection: LSMPhysicalConnection (0x600001f66900): iTunes -> client-api.itunes.apple.com:443 2019-02-06 20:14:08.454 Little Snitch Network Monitor[508:6221] Freeing 1287 physical connections, example connection: LSMPhysicalConnection (0x600001c7cd00): Dropbox -> api.dropboxapi.com:443 2019-02-11 08:08:42.077 Little Snitch Network Monitor[508:6221] Freeing 1182 physical connections, example connection: LSMPhysicalConnection (0x600005f54c80): Mail -> mail.csh.rit.edu:143 2019-02-11 08:08:47.077 Little Snitch Network Monitor[508:6221] Freeing 726 physical connections, example connection: LSMPhysicalConnection (0x600001f6f500): Safari -> static1.squarespace.com:443 2019-02-11 08:08:52.077 Little Snitch Network Monitor[508:6221] Freeing 3685 physical connections, example connection: LSMPhysicalConnection (0x600001dd7600): Safari -> bolt.dropbox.com:443 2019-02-11 10:49:52.632 Little Snitch Network Monitor[508:6221] Freeing 2421 physical connections, example connection: LSMPhysicalConnection (0x600005dd0d00): iTunes -> is1-ssl.mzstatic.com:443 2019-02-11 10:51:58.216 Little Snitch Network Monitor[507:6377] Little Snitch Network Monitor version 5210 started. 2019-02-13 14:30:15.694 Little Snitch Network Monitor[507:6377] Freeing 2672 physical connections, example connection: LSMPhysicalConnection (0x60000073b600): iTunes -> 1d-5.itunes.apple.com:443 2019-02-14 18:19:50.592 Little Snitch Network Monitor[507:6377] Freeing 475 physical connections, example connection: LSMPhysicalConnection (0x6000007aad80): Microsoft PowerPoint -> nexus.officeapps.live.com:443 2019-02-15 12:50:29.294 Little Snitch Network Monitor[507:6377] Freeing 2650 physical connections, example connection: LSMPhysicalConnection (0x600000431b80): iTunes -> init.itunes.apple.com:443 2019-02-16 09:17:43.572 Little Snitch Network Monitor[507:6377] Freeing 1635 physical connections, example connection: LSMPhysicalConnection (0x600000763000): BlackLight via postgres <- localhost:20220 2019-02-23 08:48:34.353 Little Snitch Network Monitor[507:6377] Freeing 2652 physical connections, example connection: LSMPhysicalConnection (0x6000007cbc00): Dropbox -> bolt.dropbox.com:443 2019-02-27 22:56:48.815 Little Snitch Network Monitor[507:6377] Freeing 1865 physical connections, example connection: LSMPhysicalConnection (0x60000c71b900): Mail -> imap.gmail.com:993 2019-03-02 20:29:33.168 Little Snitch Network Monitor[507:6377] Freeing 3596 physical connections, example connection: LSMPhysicalConnection (0x600010787900): iTunes -> is4-ssl.mzstatic.com:443 2019-03-05 17:26:11.695 Little Snitch Network Monitor[507:6377] Freeing 2529 physical connections, example connection: LSMPhysicalConnection (0x60000c693b00): Dropbox -> client.dropbox.com:443 2019-03-09 19:15:48.362 Little Snitch Network Monitor[507:6377] 4.2.4 (5210): lsd died 2019-03-09 19:26:59.515 Little Snitch Network Monitor[570:6891] Little Snitch Network Monitor version 5267 started. 2019-03-31 08:38:58.809 Little Snitch Network Monitor[570:6891] Freeing 299 physical connections, example connection: LSMPhysicalConnection (0x600000bbcb00): Xcode -> miphonex.local:62078 2019-03-31 08:53:10.985 Little Snitch Network Monitor[451:6870] Little Snitch Network Monitor version 5267 started. 2019-04-01 08:20:11.968 Little Snitch Network Monitor[480:5219] Little Snitch Network Monitor version 5267 started. 2019-04-23 18:49:29.425 Little Snitch Network Monitor[480:5219] Freeing 733 physical connections, example connection: LSMPhysicalConnection (0x600002c8ff00): Xcode -> miphonex.local:49966 2019-05-12 16:46:59.798 Little Snitch Network Monitor[480:5219] 4.3.1 (5267): lsd died 2019-05-12 16:51:31.534 Little Snitch Network Monitor[464:4457] Little Snitch Network Monitor version 5284 started.  $\mathcal{Q}_{\bullet}$ 2019-05-20 08:17:07.292 Little Snitch Network Monitor[473:4307] Little Snitch Network Monitor version 5284 started. 2019-05-21 08:26:23.785 Little Snitch Network Monitor[375:3715] Little Snitch Network Monitor version 5284 started. 2019-05-23 08:44:44.259 Little Snitch Network Monitor[364:3700] Little Snitch Network Monitor version 5284 started. 2019-05-23 08:46:47.264 Little Snitch Network Monitor[364:3700] Freeing 334 physical connections, example connection: LSMPhysicalConnection (0x600000946c80): Mail -> imap.gmail.com:993

### Little Snitch - Network Monitor ~/Library/Logs/Little Snitch Network Monitor.log

Little Snitch Network Monitor version 5210 started.

```
Freeing 989 physical connections, example connection: LSMPhysicalConnection (0x600001f7f180): Xcode -> miphonex.local:62078
Freeing 768 physical connections, example connection: LSMPhysicalConnection (0x600001f55300): iTunes via ath -> fe80::1c72:23b3:b07e:7752:62078
Freeing 2307 physical connections, example connection: LSMPhysicalConnection (0x600001f66900): iTunes -> client-api.itunes.apple.com:443
Freeing 1287 physical connections, example connection: LSMPhysicalConnection (0x600001c7cd00): Dropbox -> api.dropboxapi.com:443
Freeing 1182 physical connections, example connection: LSMPhysicalConnection (0x600005f54c80): Mail -> mail.csh.rit.edu:143
Freeing 726 physical connections, example connection: LSMPhysicalConnection (0x600001f6f500): Safari -> static1.squarespace.com:443
Freeing 3685 physical connections, example connection: LSMPhysicalConnection (0x600001dd7600): Safari -> bolt.dropbox.com:443
Freeing 2421 physical connections, example connection: LSMPhysicalConnection (0x600005dd0d00): iTunes -> is1-ssl.mzstatic.com:443
Little Snitch Network Monitor version 5210 started.
Freeing 2672 physical connections, example connection: LSMPhysicalConnection (0x60000073b600): iTunes -> 1d-5.itunes.apple.com:443
Freeing 475 physical connections, example connection: LSMPhysicalConnection (0x6000007aad80): Microsoft PowerPoint -> nexus.officeapps.live.com:443
Freeing 2650 physical connections, example connection: LSMPhysicalConnection (0x600000431b80): iTunes -> init.itunes.apple.com:443
Freeing 1635 physical connections, example connection: LSMPhysicalConnection (0x600000763000): BlackLight via postgres <- localhost:20220
Freeing 2652 physical connections, example connection: LSMPhysicalConnection (0x6000007cbc00): Dropbox -> bolt.dropbox.com:443
Freeing 1865 physical connections, example connection: LSMPhysicalConnection (0x60000c71b900): Mail -> imap.gmail.com:993
Freeing 3596 physical connections, example connection: LSMPhysicalConnection (0x600010787900): iTunes -> is4-ssl.mzstatic.com:443
Freeing 2529 physical connections, example connection: LSMPhysicalConnection (0x60000c693b00): Dropbox -> client.dropbox.com:443
4.2.4 (5210): 1sd died
Little Snitch Network Monitor version 5267 started.
Freeing 299 physical connections, example connection: LSMPhysicalConnection (0x600000bbcb00): Xcode -> miphonex.local:62078
Little Snitch Network Monitor version 5267 started.
Little Snitch Network Monitor version 5267 started.
Freeing 733 physical connections, example connection: LSMPhysicalConnection (0x600002c8ff00): Xcode -> miphonex.local:49966
4.3.1 (5267): 1sd died
Little Snitch Network Monitor version 5284 started.
Little Snitch Network Monitor version 5284 started.
Little Snitch Network Monitor version 5284 started.
Little Snitch Network Monitor version 5284 started.
Freeing 334 physical connections, example connection: LSMPhysicalConnection (0x600000946c80): Mail -> imap.gmail.com:993
```
# **SOPHOS** ANTIVIRUS

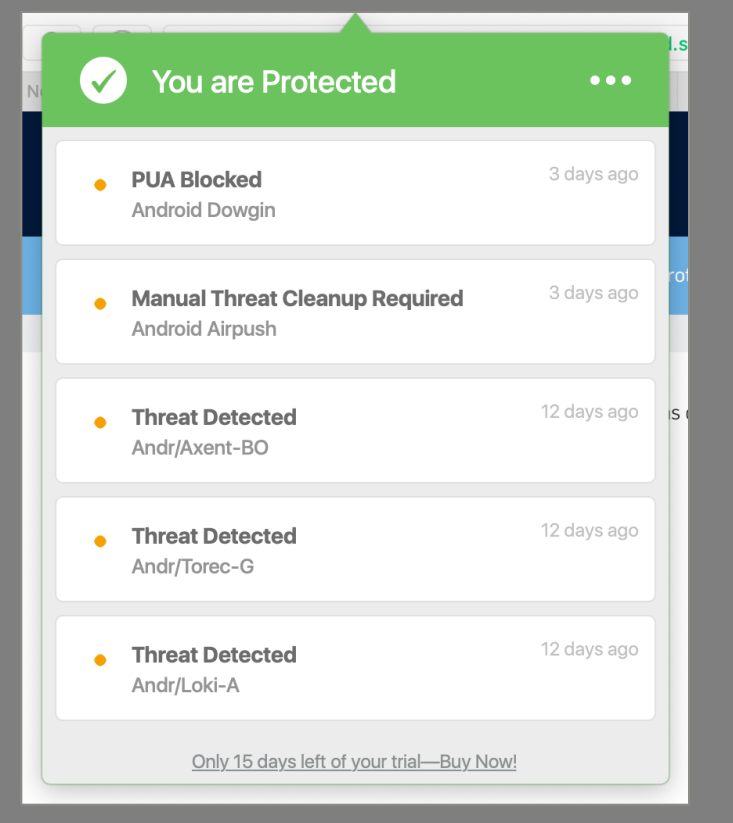

### Sophos - Files & Volumes /Library/Sophos Anti-Virus/events.db

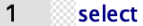

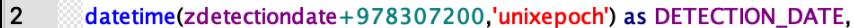

 $\overline{3}$ zdetectionpath.

 $\overline{4}$ zdetectionuser.

5 zthreatlongname

from ZTHREATLOCATION 6

left join ZEVENT on zevent Z PK = ZTHREATLOCATION.ZTHREATEVENT

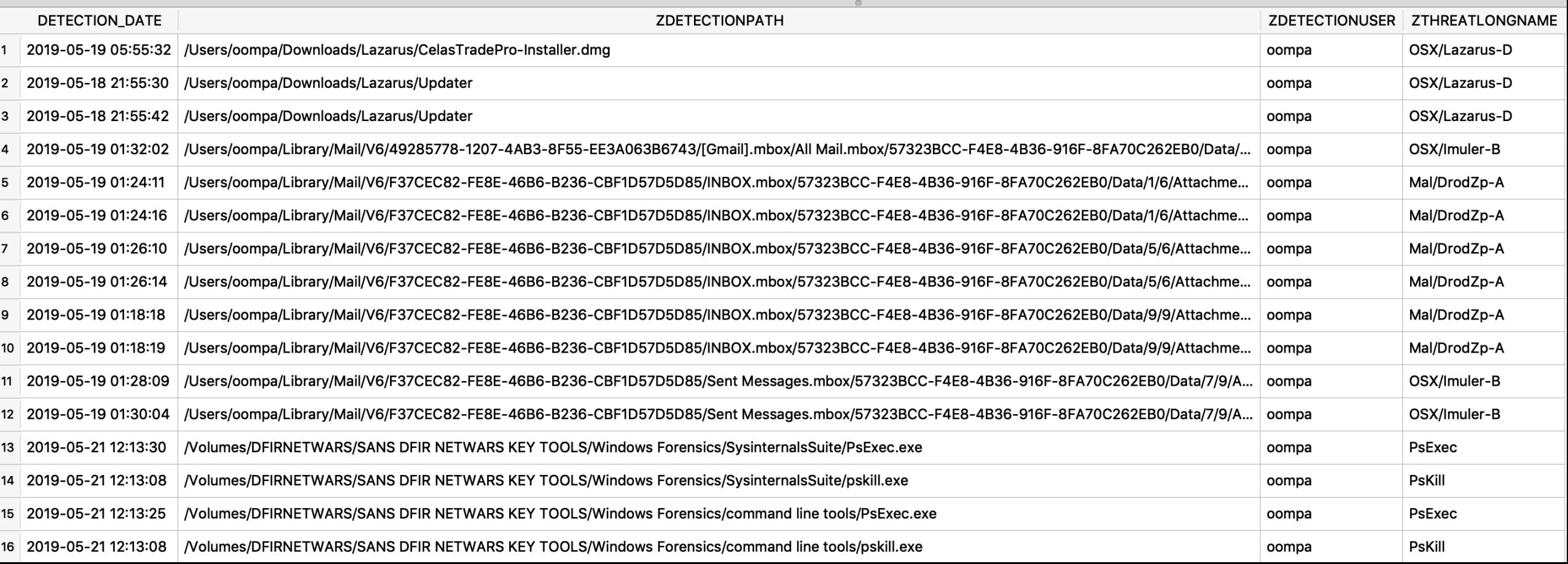

### Sophos - Network Connections /Library/Logs/SophosDiagnostics\*.gz

2019-05-25 09:46:07.358 [SophosWebIntelligence 265:2740 webengine] Closing connection 0x7fa6c1f03710 for 'https://oasc17.247realmedia.com': request=517b, response=0b, lifetime=99ms, businessLogicDelay=10ms, timeInCache=1 2019-05-25 09:46:07.515 [SophosEventMonitor 267:2877 webengine] Closing connection 0x7fadb2f8a220 for 'https://events.airoay.com': request=517b, response=0b, lifetime=8ms, businessLogicDelay=0ms, timeInCache=0ms 2019-05-25 09:46:08.377 [SophosEventMonitor 267:2877 webengine] Closing connection 0x7fadb2cb1650 for 'https://www.united.com': request=517b, response=0b, lifetime=33ms, businessLogicDelay=0ms, timeInCache=0ms 2019-05-25 09:46:10.604 [SophosEventMonitor 267:2877 webengine] Closing connection 0x7fadb591f7d0 for 'https://oasc17.247realmedia.com': request=517b, response=0b, lifetime=16ms, businessLogicDelay=0ms, timeInCache=0ms 2019-05-25 09:46:13.188 [SophosEventMonitor 267:2877 webengine] Closing connection 0x7fadb2d7c930 for 'https://www.united.com': request=517b, response=0b, lifetime=0ms, businessLogicDelay=0ms, timeInCache=0ms 2019-05-25 09:46:13.194 [SophosEventMonitor 267:2877 webengine] Closing connection 0x7fadb2e23430 for 'https://www.united.com': request=517b, response=0b, lifetime=0ms, businessLogicDelay=0ms, timeInCache=0ms 2019-05-25 09:46:13.227 [SophosEventMonitor 267:2877 webengine] Closing connection 0x7fadb2dd9420 for 'https://cdn.optimizely.com': request=517b, response=0b, lifetime=0ms, businessLogicDelay=0ms, timeInCache=0ms 2019-05-25 09:46:14.493 [SophosEventMonitor 267:2877 webengine] Closing connection 0x7fadb2d7c930 for 'https://media.united.com': request=517b, response=0b, lifetime=0ms, businessLogicDelay=0ms, timeInCache=0ms 2019-05-25 09:46:14.650 [SophosEventMonitor 267:2877 webengine] Closing connection 0x7fadb2f8a220 for 'https://snowflake.biango.com': request=517b, response=0b, lifetime=152ms, businessLogicDelav=0ms, timeInCache=0ms 2019-05-25 09:46:15.390 [SophosEventMonitor 267:2877 webengine] Closing connection 0x7fadb2c323a0 for 'https://snowflake2.biango.com': request=517b, response=0b, lifetime=148ms, businessLogicDelav=0ms, timeInCache=0ms 2019-05-25 09:46:15.397 [SophosEventMonitor 267:2877 webengine] Closing connection 0x7fadb2d56f70 for 'https://snowflake2.biango.com': request=517b, response=0b, lifetime=149ms, businessLogicDelay=0ms, timeInCache=0ms 2019-05-25 09:46:15.401 [SophosEventMonitor 267:2877 webengine] Closing connection 0x7fadb2e74eb0 for 'https://snowflake2.bjango.com': request=517b, response=0b, lifetime=157ms, businessLogicDelay=0ms, timeInCache=0ms 2019-05-25 09:46:15.410 [SophosEventMonitor 267:2877 webengine] Closing connection 0x7fadb5841600 for 'https://snowflake2.biango.com': request=517b, response=0b, lifetime=164ms, businessLogicDelav=0ms, timeInCache=0ms 2019-05-25 09:46:18.026 [SophosEventMonitor 267:2877 webengine] Request url 'https://7fadb2fd0740 for 'https://gateway.icloud.com': request=517b, response=0b, lifetime=14ms, businessLogicDelay=0ms, timeInCache=0ms 2019-05-25 09:46:37.186 [SophosEventMonitor 267:2877 webengine] Closing connection 0x7fadb2e2f5e0 for 'https://dci.sophosupd.com': request=517b, response=0b, lifetime=12ms, businessLogicDelay=0ms, timeInCache=0ms 2019-05-25 09:46:39.538 [SophosEventMonitor 267:2877 webengine] Closing connection 0x7fadb2c12e30 for 'https://dci.sophosupd.net': request=517b, response=0b, lifetime=5ms, businessLogicDelay=0ms, timeInCache=0ms 2019-05-25 09:46:41.916 [SophosWebIntelligence 265:2740 webengine] Closing connection 0x7fa6c1c155e0 for 'https://oasc17.247realmedia.com': request=1754b, response=29422b, lifetime=31327ms, firstResponse=200ms, businessL meInCache=2ms, in=200ms, out=1012ms, l.eos=31326ms

2019-05-25 09:46:42.705 [SophosEventMonitor 267:2877 webengine] Closing connection 0x7fadb2f946a0 for 'https://dzr-mcs-amzn-us-east-1-h0m3.upe.p.hmr.sophos.com': request=517b, response=0b, lifetime=93ms, businessLogicDel  $e = 0ms$ 

2019-05-25 09:46:42.775 [SophosEventMonitor 267:2877 webengine] Closing connection 0x7fadb2ca5af0 for 'https://plav.itunes.apple.com': request=181b, response=0b, lifetime=17ms, businessLogicDelav=0ms, timeInCache=0ms 2019-05-25 09:46:43.206 [SophosEventMonitor 267:2877 webengine] Closing connection 0x7fadb2da8770 for 'https://aod.itunes.apple.com': request=180b, response=0b, lifetime=5ms, businessLogicDelay=0ms, timeInCache=0ms 2019-05-25 09:46:50.093 [SophosEventMonitor 267:2877 webengine] Closing connection 0x7fadb5813c30 for 'https://www.viator.com': request=517b, response=0b, lifetime=1ms, businessLogicDelay=0ms, timeInCache=0mc 2019-05-25 09:46:53.319 [SophosWebIntelligence 265:2740 webengine] Closing connection 0x7fa6c1c10fa0 for 'https://cdn.optimizely.com': request=1050b, response=3902b, lifetime=40085ms, firstResponse=23ms, sLogicDel he=1ms, in=23ms, out=40084ms, r.eos=40084ms

### Sophos - Network Connections /Library/Logs/SophosDiagnostics\*.gz

710 for 'https://oasc17.247realmedia.com': request=517b, response=0b, lifetime=99ms, businessLogicDelay=10ms, timeInCache=1 for 'https://events.airoav.com': request=517b, response=0b, lifetime=8ms, businessLogicDelay=0ms, timeInCache=0ms for 'https://www.united.com': request=517b, response=0b, lifetime=33ms, businessLogicDelay=0ms, timeInCache=0ms for 'https://oasc17.247realmedia.com': request=517b, response=0b, lifetime=16ms, businessLogicDelay=0ms, timeInCache=0ms for 'https://www.united.com': request=517b, response=0b, lifetime=0ms, businessLogicDelay=0ms, timeInCache=0ms for 'https://www.united.com': request=517b, response=0b, lifetime=0ms, businessLogicDelay=0ms, timeInCache=0ms for 'https://cdn.optimizely.com': request=517b, response=0b, lifetime=0ms, businessLogicDelay=0ms, timeInCache=0ms for 'https://media.united.com': request=517b, response=0b, lifetime=0ms, businessLogicDelay=0ms, timeInCache=0ms for 'https://snowflake.bjango.com': request=517b, response=0b, lifetime=152ms, businessLogicDelay=0ms, timeInCache=0ms for 'https://snowflake2.bjango.com': request=517b, response=0b, lifetime=148ms, businessLogicDelay=0ms, timeInCache=0ms for 'https://snowflake2.bjango.com': request=517b, response=0b, lifetime=149ms, businessLogicDelay=0ms, timeInCache=0ms for 'https://snowflake2.bjango.com': request=517b, response=0b, lifetime=157ms, businessLogicDelay=0ms, timeInCache=0ms for 'https://snowflake2.bjango.com': request=517b, response=0b, lifetime=164ms, businessLogicDelay=0ms, timeInCache=0ms for 'https://gateway.icloud.com': request=517b, response=0b, lifetime=14ms, businessLogicDelay=0ms, timeInCache=0ms for 'https://dci.sophosupd.com': request=517b, response=0b, lifetime=12ms, businessLogicDelay=0ms, timeInCache=0ms for 'https://dci.sophosupd.net': request=517b, response=0b, lifetime=5ms, businessLogicDelay=0ms, timeInCache=0ms 5e0 for 'https://oasc17.247realmedia.com': request=1754b, response=29422b, lifetime=31327ms, firstResponse=200ms, businessL(

for 'https://dzr-mcs-amzn-us-east-1-h0m3.upe.p.hmr.sophos.com': request=517b, response=0b, lifetime=93ms, businessLogicDel

for 'https://play.itunes.apple.com': request=181b, response=0b, lifetime=17ms, businessLogicDelay=0ms, timeInCache=0ms for 'https://aod.itunes.apple.com': request=180b, response=0b, lifetime=5ms, businessLogicDelay=0ms, timeInCache=0ms for 'https://www.viator.com': request=517b, response=0b, lifetime=1ms, businessLogicDelay=0ms, timeInCache=0ms |Fa0 for 'https://cdn.optimizely.com': request=1050b, response=3902b, lifetime=40085ms, firstResponse=23ms, businessLogicDel

### Sophos - Web Visits /Library/Logs/SophosDiagnostics\*.gz

2019-05-25 09:03:32.213 [SophosEventMonitor 267:4365046 EventRecord exclude] [SMEEventRecord.m:104] Browser connection is ianored. Event: {isProxy : 0 , ipVersion : 4, eventType : SMEEventNetworkKextConnection, destPort : 80, isBrowser : 1, timestamp : 1558767812.213175, URL : http://marriottinternat iona.demdex.net/event?d cid=64650%0117B72965362B70102859951904871947B.01%010&d\_event=imp&c\_mailingname=2019\_03\_12\_OBOP\_Prod\_Prearrival, pid : 14513} 2019-05-25 09:03:32.231 [SophosEventMonitor 267:4365481 EventRecord exclude] [SMEEventRecord.m:104] Browser connection is ianored. Event: {isProxy : 0 , ipVersion : 4, eventType : SMEEventNetworkKextConnection, destPort : 80, isBrowser : 1, timestamp : 1558767812.231278, URL : http://epidm.edgesuite. net/CMS/Coding/Marriott/RTM/2017/dot.gif, pid : 14513}

2019-05-25 09:03:32.232 [SophosEventMonitor 267:4365046 EventRecord exclude] [SMEEventRecord.m:104] Browser connection is ignored. Event: {isProxy : 0 , ipVersion : 4, eventType : SMEEventNetworkKextConnection, destPort : 80, isBrowser : 1, timestamp : 1558767812.232048, URL : http://epidm.edgesuite. net/CMS/Coding/Marriott/RTM/2017/24 11172017 confirmation-template-final-black.png, pid: 14513}

2019-05-25 09:03:32.308 [SophosEventMonitor 267:4365046 EventRecord exclude] [SMEEventRecord.m:104] Browser connection is ignored. Event: {isProxy : 0 , ipVersion : 4, eventType : SMEEventNetworkKextConnection, destPort : 80, isBrowser : 1, timestamp : 1558767812.307705, URL : http://www.marriott.com /Images/email/apm/APMV2/Hertz1.jpg, pid: 14513}

2019-05-25 09:03:32.308 [SophosEventMonitor 267:4365046 EventRecord exclude] [SMEEventRecord.m:104] Browser connection is ignored. Event: {isProxy : 0 , ipVersion : 4, eventType : SMEEventNetworkKextConnection, destPort : 80, isBrowser : 1, timestamp : 1558767812.308482, URL : http://www.marriott.com /Images/email/apm/APMV2/LM avecamour pattern1.jpg, pid: 14513}

2019-05-25 09:03:32.310 [SophosEventMonitor 267:4365479 EventRecord exclude] [SMEEventRecord.m:104] Browser connection is ignored. Event: {isProxy : 0 , ipVersion : 4, eventType : SMEEventNetworkKextConnection, destPort : 80, isBrowser : 1, timestamp : 1558767812.309620, URL : http://www.marriott.com /Images/email/apm/APMV2/PlacePass.jpg, pid: 14513}

2019-05-25 09:03:32.359 [SophosEventMonitor 267:4365046 EventRecord exclude] [SMEEventRecord.m:104] Browser connection is ignored. Event: {isProxy : 0 , ipVersion : 4, eventType : SMEEventNetworkKextConnection, destPort : 443, isBrowser : 1, timestamp : 1558767812.359156, URL : https://www.marriott.c om, pid : 14513}

2019-05-25 09:03:32.389 [SophosEventMonitor 267:4365046 EventRecord exclude] [SMEEventRecord.m:104] Browser connection is ignored. Event: {isProxy : 0 , ipVersion : 4, eventType : SMEEventNetworkKextConnection, destPort : 443, isBrowser : 1, timestamp : 1558767812.388893, URL : https://cache.marriott .com, pid :  $14513$ }

2019-05-25 09:03:32.389 [SophosEventMonitor 267:4365046 EventRecord exclude] [SMEEventRecord.m:104] Browser connection is ignored. Event: {isProxy : 0 , ipVersion : 4, eventType : SMEEventNetworkKextConnection, destPort : 80, isBrowser : 1, timestamp : 1558767812.389136, URL : http://cache.marriott.c om/aka-fonts/proxima-nova-regular.woff, pid : 14513}

2019-05-25 09:03:32.390 [SophosEventMonitor 267:4365481 EventRecord exclude] [SMEEventRecord.m:104] Browser connection is ignored. Event: {isProxy : 0 , ipVersion : 4, eventType : SMEEventNetworkKextConnection, destPort : 80, isBrowser : 1, timestamp : 1558767812.389707, URL : http://cache.marriott.c om/aka-fonts/LeMeridien/GriffithGothic-Light.woff, pid : 14513}

2019-05-25 09:03:32.700 [SophosEventMonitor 267:4365479 EventRecord exclude] [SMEEventRecord.m:104] Browser connection is ianored. Event: {isProxy : 0 , ipVersion : 4, eventType : SMEEventNetworkKextConnection, destPort : 443, isBrowser : 1, timestamp : 1558767812.699769, URL : https://res-marriott.c om, pid : 14513}

### Sophos - Processes /Library/Logs/SophosDiagnostics\*.gz

2019-05-30 13:51:49.529 [SophosCryptoGuard 263:2761 context signature] Process: /Applications/Utilities/Terminal.app/Contents/MacOS/Terminal (29292) is Apple signed 2019-05-30 13:51:49.529 [SophosCryptoGuard 263:2761 context signature] Process: /Applications/Utilities/Terminal.app/Contents/MacOS/Terminal (29292) Signature Identifier: com.apple.Terminal and TeamID: (null 2019-05-30 13:51:49.576 [SophosCryptoGuard 263:2761 context signature] Process: /usr/bin/login (29292) is Apple signed 2019-05-30 13:51:49.576 [SophosCryptoGuard 263:2761 context signature] Process: /usr/bin/login (29292) Signature Identifier: com.apple.login and TeamID: (null) 2019-05-30 13:51:49.925 [SophosCryptoGuard 263:2761 context signature] Process: /usr/bin/login (29293) is Apple signed 2019-05-30 13:51:49.925 [SophosCryptoGuard 263:2761 context signature] Process: /usr/bin/login (29293) Signature Identifier: com.apple.login and TeamID: (null) 2019-05-30 13:51:49.970 [SophosCryptoGuard 263:2761 context signature] Process: /bin/bash (29293) is Apple signed 2019-05-30 13:51:49.970 [SophosCryptoGuard 263:2761 context signature] Process: /bin/bash (29293) Signature Identifier: com.apple.bash and TeamID: (null) 2019-05-30 13:51:50.020 [SophosCryptoGuard 263:2761 context signature] Process: /bin/bash (29293) is Apple signed 2019-05-30 13:51:50.020 [SophosCryptoGuard 263:2761 context signature] Process: /bin/bash (29293) Signature Identifier: com.apple.bash and TeamID: (null) 2019-05-30 13:51:50.034 [SophosCryptoGuard 263:2761 context signature] Process: /bin/bash (29294) is Apple signed 2019-05-30 13:51:50.034 [SophosCryptoGuard 263:2761 context signature] Process: /bin/bash (29294) Signature Identifier: com.apple.bash and TeamID: (null) 2019-05-30 13:51:50.081 [SophosCryptoGuard 263:2761 context signature] Process: /bin/bash (29295) is Apple signed 2019-05-30 13:51:50.081 [SophosCryptoGuard 263:2761 context signature] Process: /bin/bash (29295) Signature Identifier: com.apple.bash and TeamID: (null) 2019-05-30 13:51:50.117 [SophosCryptoGuard 263:2761 context signature] Process: /usr/libexec/path\_helper (29295) is Apple signed 2019-05-30 13:51:50.117 [SophosCryptoGuard 263:2761 context signature] Process: /usr/libexec/path\_helper (29295) Signature Identifier: com.apple.path\_helper and TeamID: (null) 2019-05-30 13:51:50.131 [SophosCryptoGuard 263:2761 context signature] Process: /bin/bash (29296) is Apple signed 2019-05-30 13:51:50.131 [SophosCryptoGuard 263:2761 context signature] Process: /bin/bash (29296) Signature Identifier: com.apple.bash and TeamID: (null) 2019-05-30 13:51:50.161 [SophosCryptoGuard 263:2761 context signature] Process: /bin/mkdir (29296) is Apple signed 2019-05-30 13:51:50.161 [SophosCryptoGuard 263:2761 context signature] Process: /bin/mkdir (29296) Signature Identifier: com.apple.mkdir and TeamID: (null) 2019-05-30 13:51:50.210 [SophosCryptoGuard 263:2761 context signature] Process: /bin/bash (29297) is Apple signed 2019-05-30 13:51:50.210 [SophosCryptoGuard 263:2761 context signature] Process: /bin/bash (29297) Signature Identifier: com.apple.bash and TeamID: (null) 2019-05-30 13:51:50.220 [SophosCryptoGuard 263:2761 context signature] Process: /Users/oompa/anaconda3/bin/python3.7 (29298) is unsigned 2019-05-30 13:51:50.225 [SophosCryptoGuard 263:2761 context signature] Process: /Users/oompa/anaconda3/bin/conda (29298) is unsigned 2019-05-30 13:51:50.230 [SophosCryptoGuard 263:2761 context signature] Process: /Users/oompa/anaconda3/bin/python3.7 (29298) is unsigned 2019-05-30 13:51:52.675 [SophosCryptoGuard 263:2761 context signature] Process: /Users/oompa/anaconda3/bin/python3.7 (29299) is unsigned 2019-05-30 13:51:52.730 [SophosCryptoGuard 263:2761 context signature] Process: /bin/sh (29299) is Apple signed 2019-05-30 13:51:52.730 [SophosCryptoGuard 263:2761 context signature] Process: /bin/sh (29299) Signature Identifier: com.apple.sh and TeamID: (null) 2019-05-30 13:51:52.772 [SophosCryptoGuard 263:2761 context signature] Process: /bin/sh (29300) is Apple signed 2019-05-30 13:51:52.772 [SophosCryptoGuard 263:2761 context signature] Process: /bin/sh (29300) Signature Identifier: com.apple.sh and TeamID: (null) 2019-05-30 13:51:52.782 [SophosCryptoGuard 263:2761 context signature] Process: /usr/bin/uname (29300) is Apple signed 2019-05-30 13:51:52.782 [SophosCryptoGuard 263:2761 context signature] Process: /usr/bin/uname (29300) Signature Identifier: com.apple.uname and TeamID: (null) 2019-05-30 13:51:54.173 [SophosCryptoGuard 263:2761 context signature] Process: /bin/bash (29301) is Apple signed 2019-05-30 13:51:54.174 [SophosCryptoGuard 263:2761 context signature] Process: /bin/bash (29301) Signature Identifier: com.apple.bash and TeamID: (null)

# Sophos - Processes

#### /Library/Logs/SophosDiagnostics\*.gz

Process: /Applications/Utilities/Terminal.app/Contents/MacOS/Terminal (29292) is Apple signed Process: /Applications/Utilities/Terminal.app/Contents/MacOS/Terminal (29292) Signature Identifier: com.apple.Terminal and TeamID: (null) Process: /usr/bin/login (29292) is Apple signed Process: /usr/bin/login (29292) Signature Identifier: com.apple.login and TeamID: (null) Process: /usr/bin/login (29293) is Apple signed Process: /usr/bin/login (29293) Signature Identifier: com.apple.login and TeamID: (null) Process: /bin/bash (29293) is Apple signed Process: /bin/bash (29293) Signature Identifier: com.apple.bash and TeamID: (null) Process: /bin/bash (29293) is Apple signed Process: /bin/bash (29293) Signature Identifier: com.apple.bash and TeamID: (null) Process: /bin/bash (29294) is Apple signed Process: /bin/bash (29294) Signature Identifier: com.apple.bash and TeamID: (null) Process: /bin/bash (29295) is Apple signed Process: /bin/bash (29295) Signature Identifier: com.apple.bash and TeamID: (null) Process: /usr/libexec/path\_helper (29295) is Apple signed Process: /usr/libexec/path helper (29295) Signature Identifier: com.apple.path helper and TeamID: (null) Process: /bin/bash (29296) is Apple signed Process: /bin/bash (29296) Signature Identifier: com.apple.bash and TeamID: (null) Process: /bin/mkdir (29296) is Apple signed Process: /bin/mkdir (29296) Signature Identifier: com.apple.mkdir and TeamID: (null) Process: /bin/bash (29297) is Apple signed Process: /bin/bash (29297) Signature Identifier: com.apple.bash and TeamID: (null) Process: /Users/oompa/anaconda3/bin/python3.7 (29298) is unsigned Process: /Users/oompa/anaconda3/bin/conda (29298) is unsigned Process: /Users/oompa/anaconda3/bin/python3.7 (29298) is unsigned Process: /Users/oompa/anaconda3/bin/python3.7 (29299) is unsigned Process: /bin/sh (29299) is Apple signed Process: /bin/sh (29299) Signature Identifier: com.apple.sh and TeamID: (null) Process: /bin/sh (29300) is Apple signed Process: /bin/sh (29300) Signature Identifier: com.apple.sh and TeamID: (null) Process: /usr/bin/uname (29300) is Apple signed Process: /usr/bin/uname (29300) Signature Identifier: com.apple.uname and TeamID: (null) Process: /bin/bash (29301) is Apple signed Process: /bin/bash (29301) Signature Identifier: com.apple.bash and TeamID: (null)

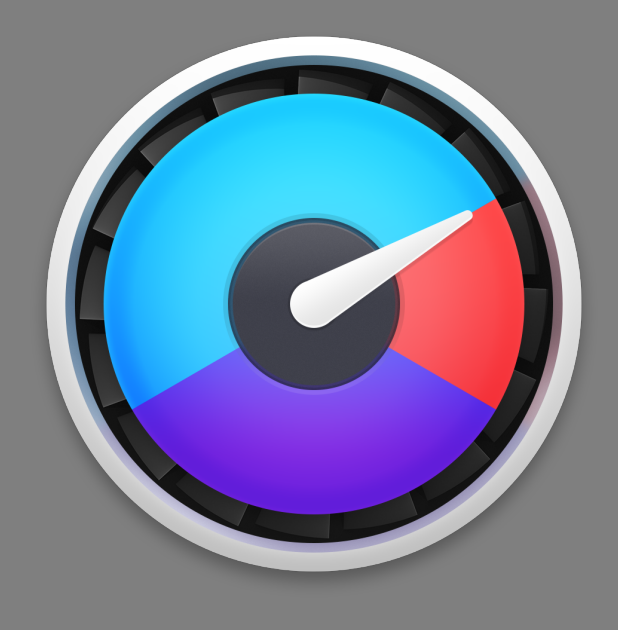

# ISTAT MENUS SYSTEM MONITOR

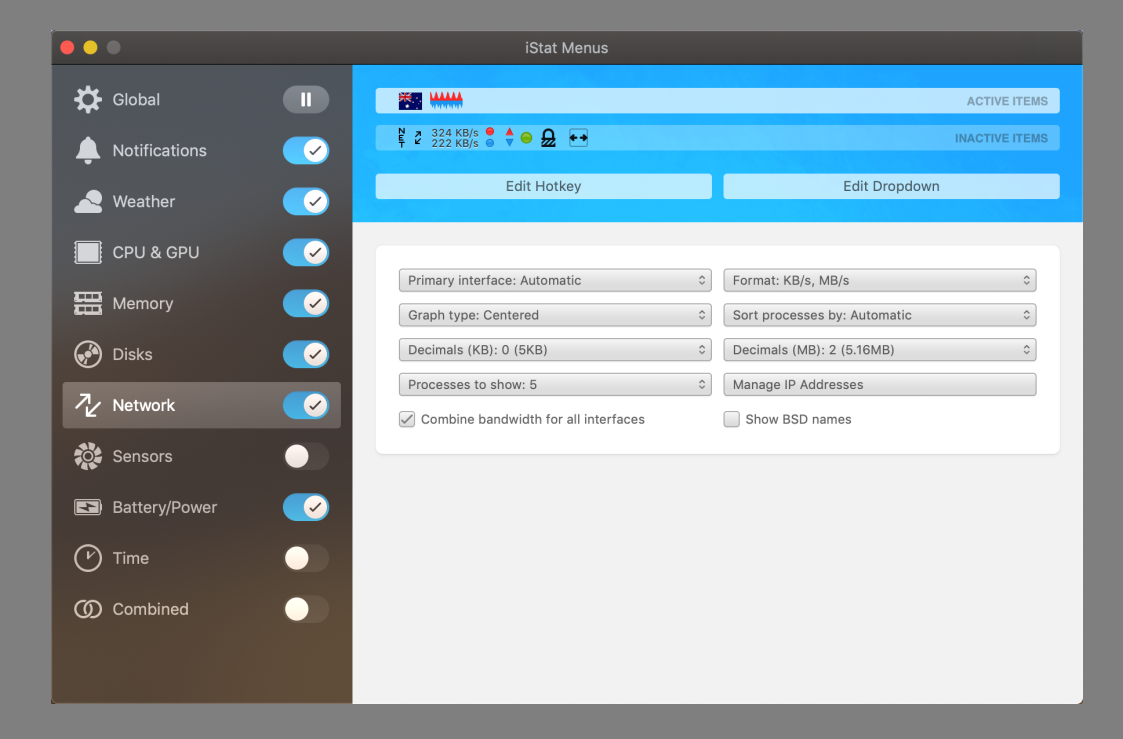

### iStat Menus – Sleep & Showdown Status /Library/Application Support/iStat Menus 6/uptime.db

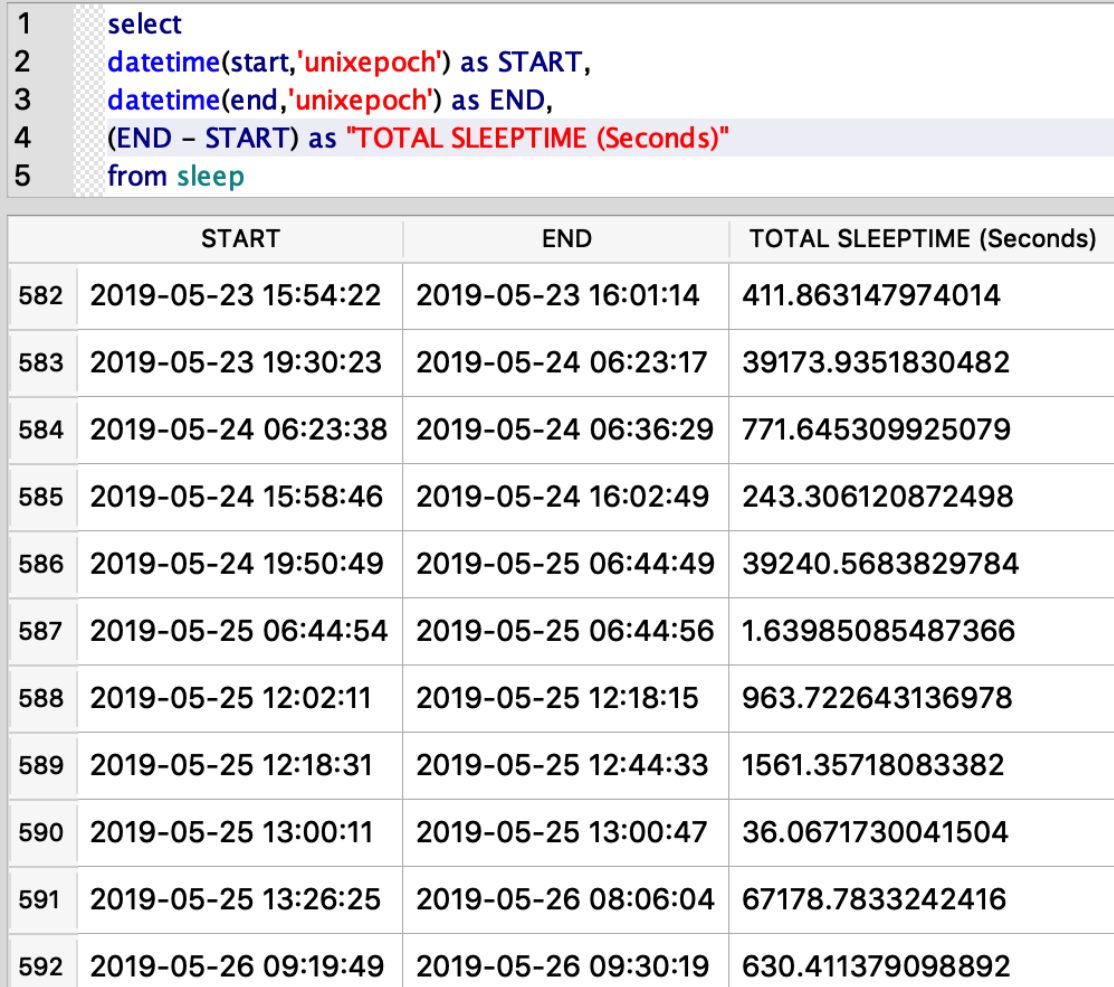

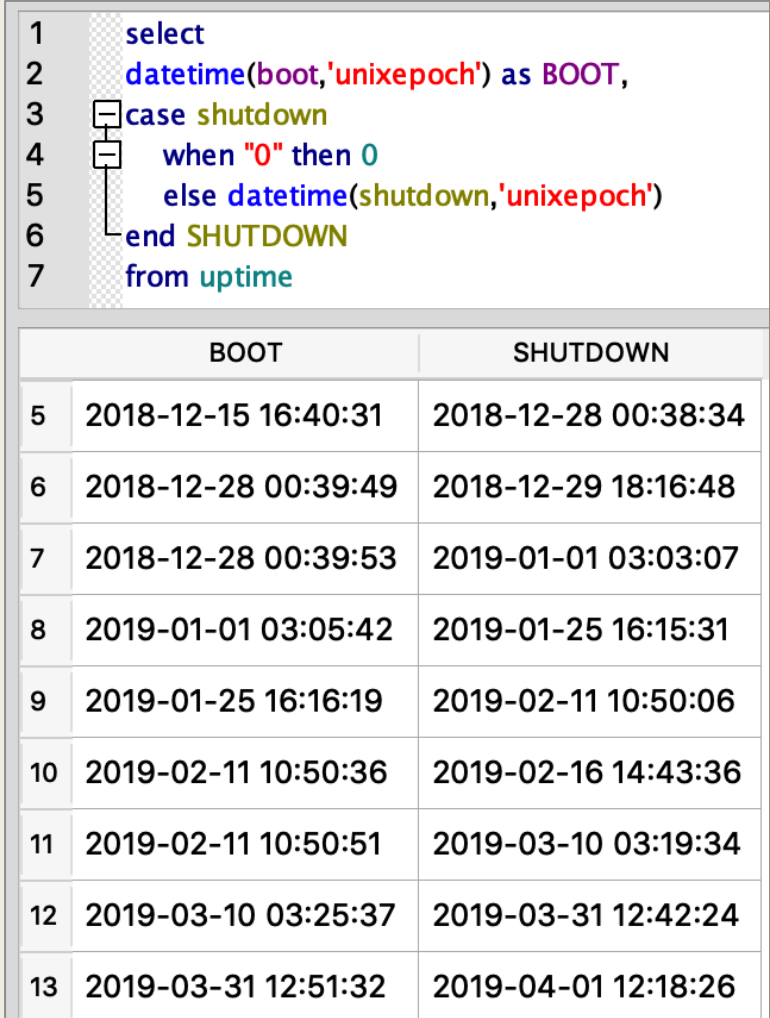

### **iStat Menus - Network Usage** /Library/Application Support/iStat Menus 6/bandwidth.db

 $\mathbf{1}$ select

 $\overline{2}$ sample,

3 datetime(start,'unixepoch') as START,

datetime(end,'unixepoch') as END,  $\overline{4}$ 

5 bandwidth\_interface\_map.interface,

6 bandwidth\_wifi\_map.name,

 $\overline{7}$ bandwidth\_wifi\_map.bssid,

8 upload,

 $9$ download

10 from bandwidth\_samples

left join bandwidth\_interface\_map on bandwidth\_interface\_map.identifier = bandwidth\_samples.interface 11

12 left join bandwidth\_wifi\_map on bandwidth\_wifi\_map.identifier = bandwidth\_samples.network

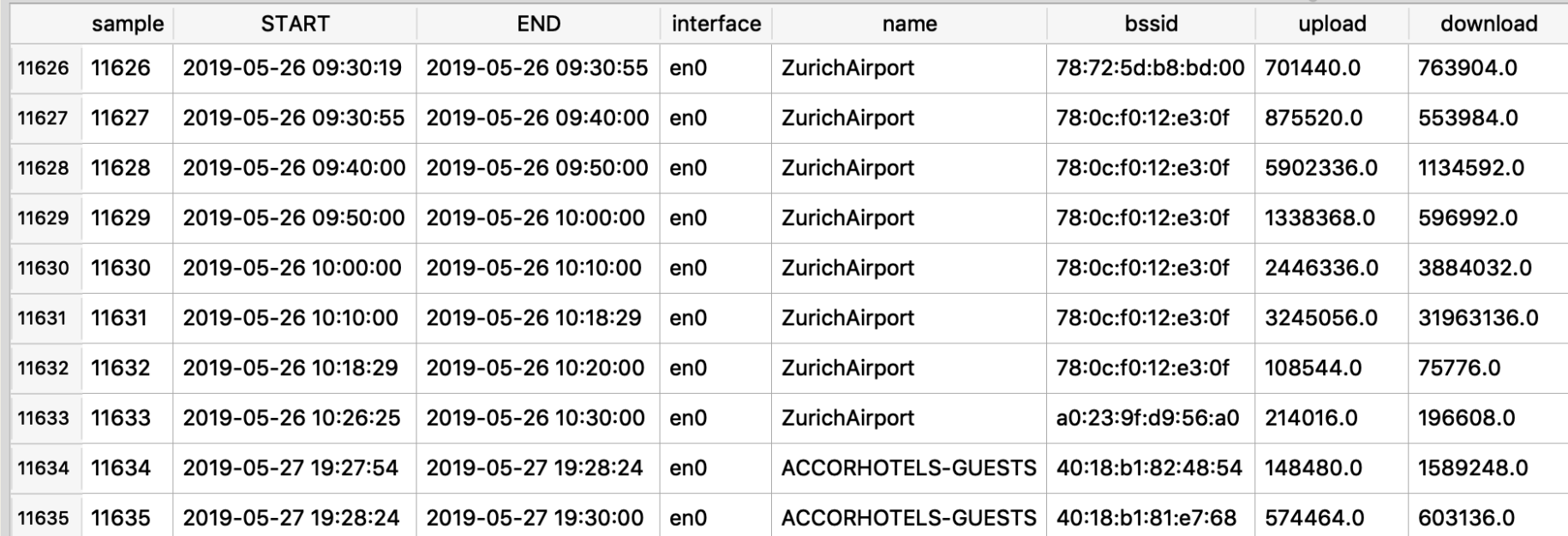

### iStat Menus - Sleep & Wake /Library/Logs/ iStat Menus /Daemon/ iStatMenuDaemon\*.log

 $0.5$   $m = 5$   $m = 1$   $m = 1$   $n = 1$   $m = 1$   $n = 1$ 

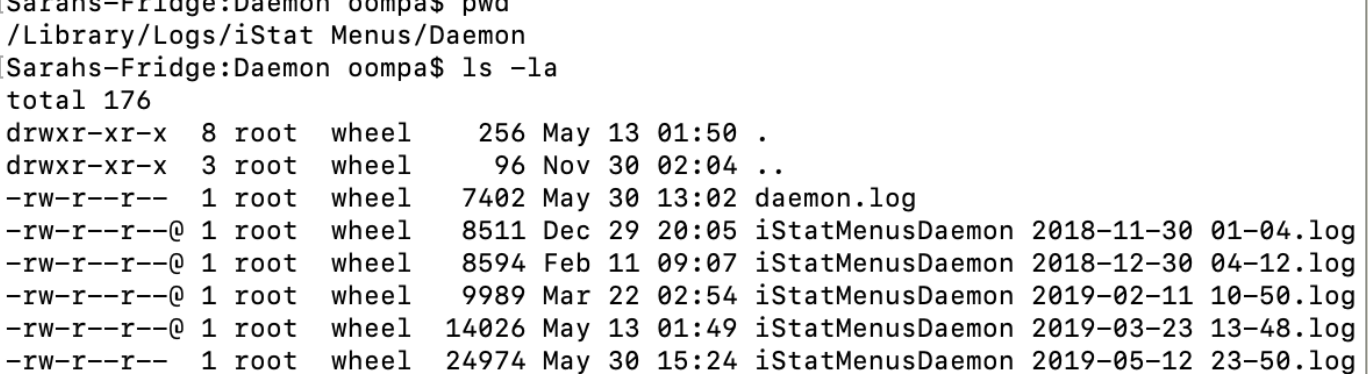

2019/05/23 08:43:37:383 Prepating smc Prepating network 2019/05/23 08:43:37:383 2019/05/23 08:43:56:567 Preparing smart Preparing processes 2019/05/23 08:43:56:567 2019/05/23 08:43:56:569 Preparing battery Preparing power notifier 2019/05/23 08:43:56:573 Preparing bandwidth 2019/05/23 08:43:56:573 2019/05/23 08:43:56:665 Starting network 2019/05/23 08:43:56:666 Starting processes Daemon started 2019/05/23 08:43:56:666 2019/05/23 17:54:22:557 sleep 2019/05/23 18:01:14:420 wake 2019/05/23 18:01:14:420 411.86 2019/05/23 21:30:23:072 sleep 2019/05/24 08:23:17:007 wake 2019/05/24 08:23:17:007 39173.94 2019/05/24 08:23:38:180 sleep 2019/05/24 08:36:29:826 wake 2019/05/24 08:36:29:826 771.65 2019/05/24 17:58:46:316 sleep 2019/05/24 18:02:49:622 wake 2019/05/24 18:02:49:622 243.31 2019/05/24 21:50:49:307 sleep 2019/05/25 08:44:49:875 wake 2019/05/25 08:44:49:875 39240.57 2019/05/25 08:44:54:564 sleep 2019/05/25 08:44:56:205 wake 2019/05/25 08:44:56:205 1.64 2019/05/25 14:02:11:505 sleep 2019/05/25 14:18:15:228 wake 2019/05/25 14:18:15:228 963.72 2019/05/25 14:18:31:848 sleep

# iStat Menus Power Status

- ~/Library/Application Support/iStat Menus/databases/iStatMenusStatus.db
- Also:
	- *Battery Percentage by* 
		- Hour
		- Day
		- Week
		- Month

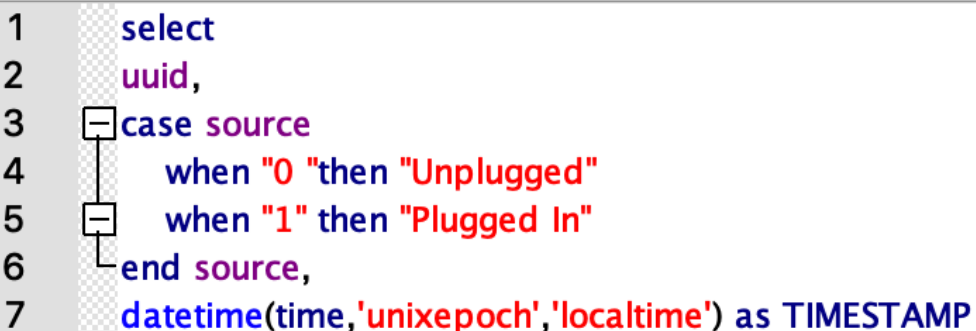

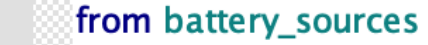

8

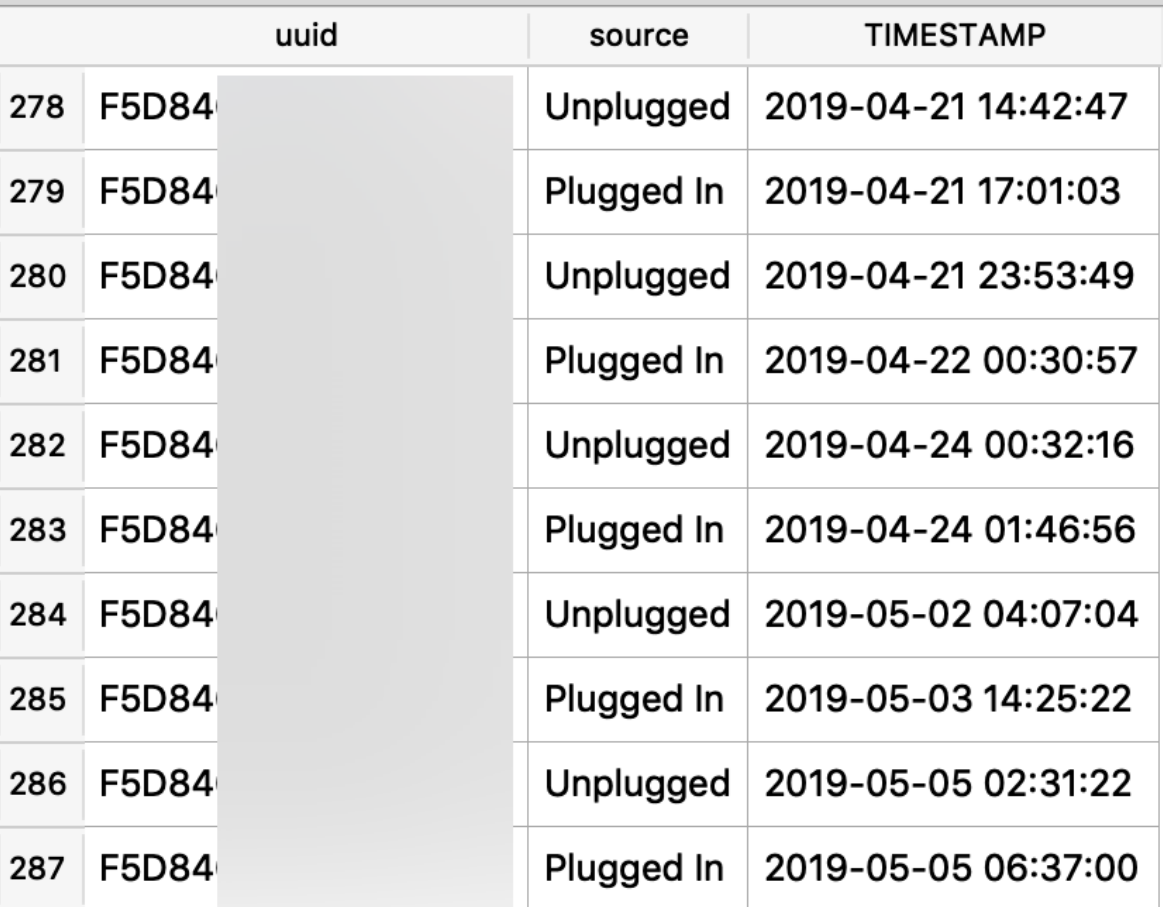

### iStat Menus – Disk Status

~/Library/Application Support/iStat Menus/databases/iStatMenusStatus.db

#### ■ By Hour, Day, Week, & Month

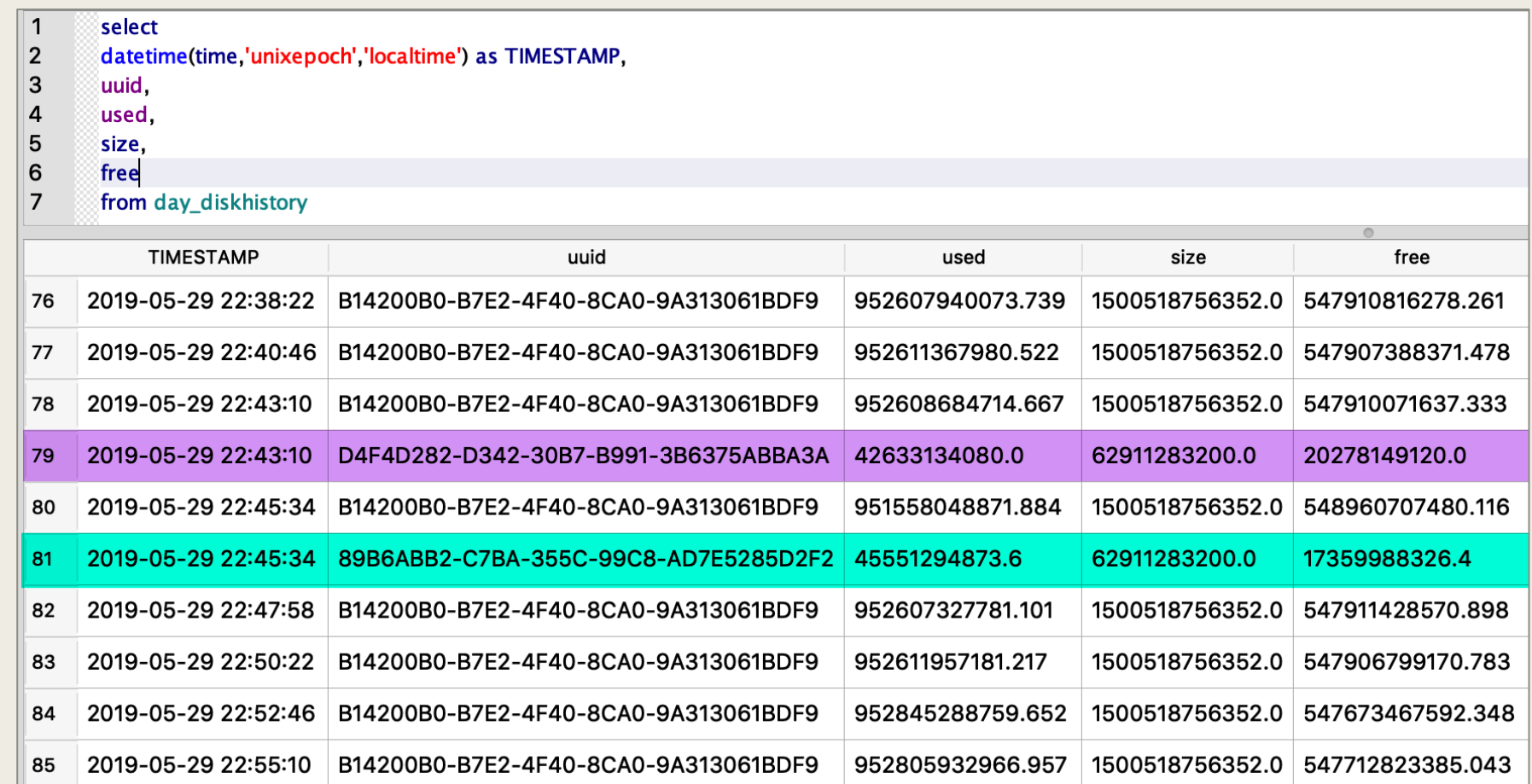

### iStat Menus – Location ~/Library/Logs/iStat Menus/iStat Menus Status/status.log & Unified Logs

#### ■ Longitude, Latitude

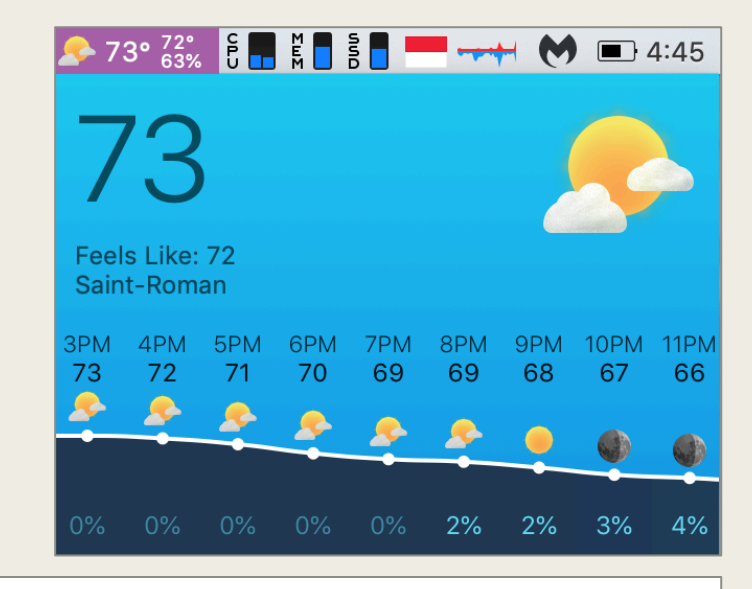

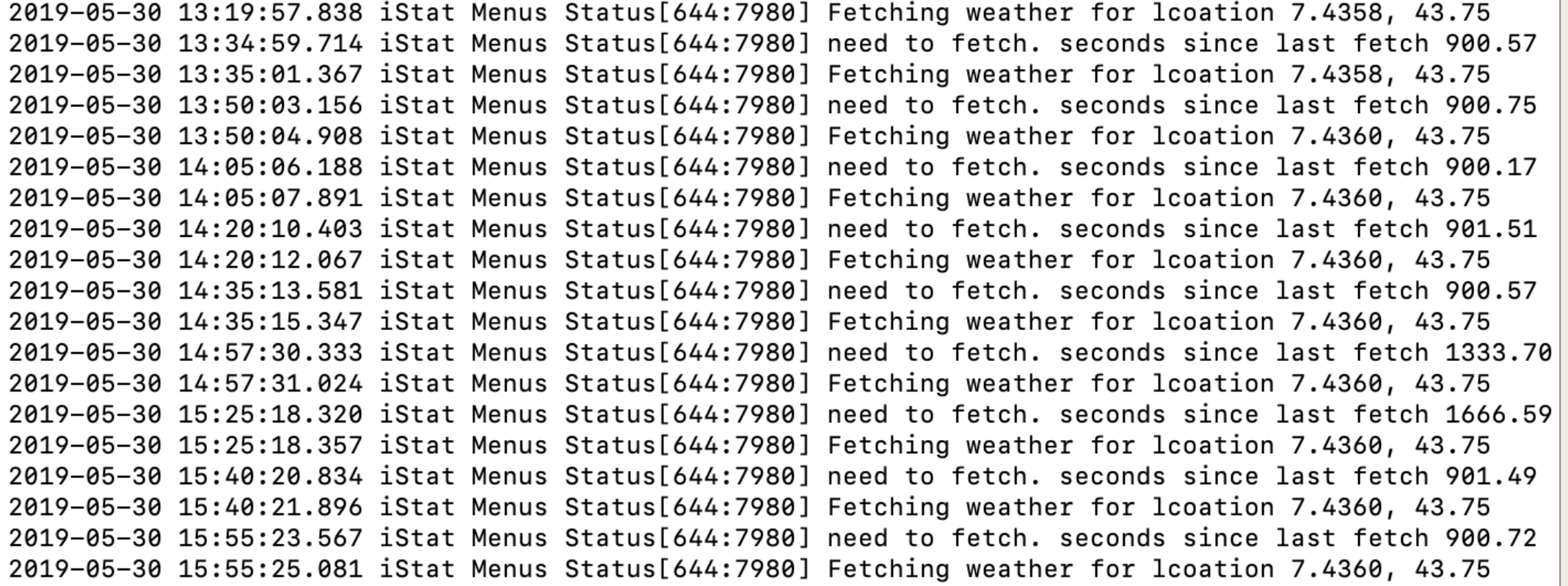

### iStat Menus – Location ~/Library/Logs/iStat Menus/iStat Menus Status/status.log & Unified Logs

Stored as Longitude, Latitude

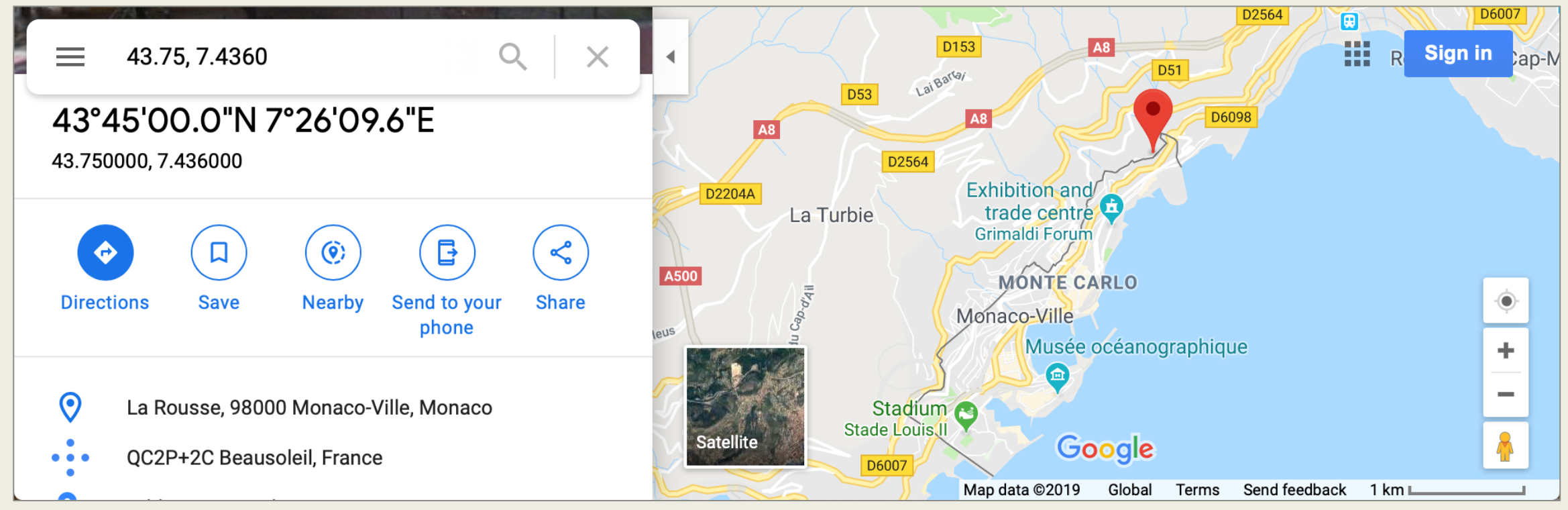

Detailed weather data in NSKeyedArchiver Plist: ~/Library/Caches/iStat Menus/Weather/-7/data.cache

### iStat Menus – Location ~/Library/Logs/iStat Menus/iStat Menus Status/status.log & Unified Logs

Stored as Longitude, Latitude

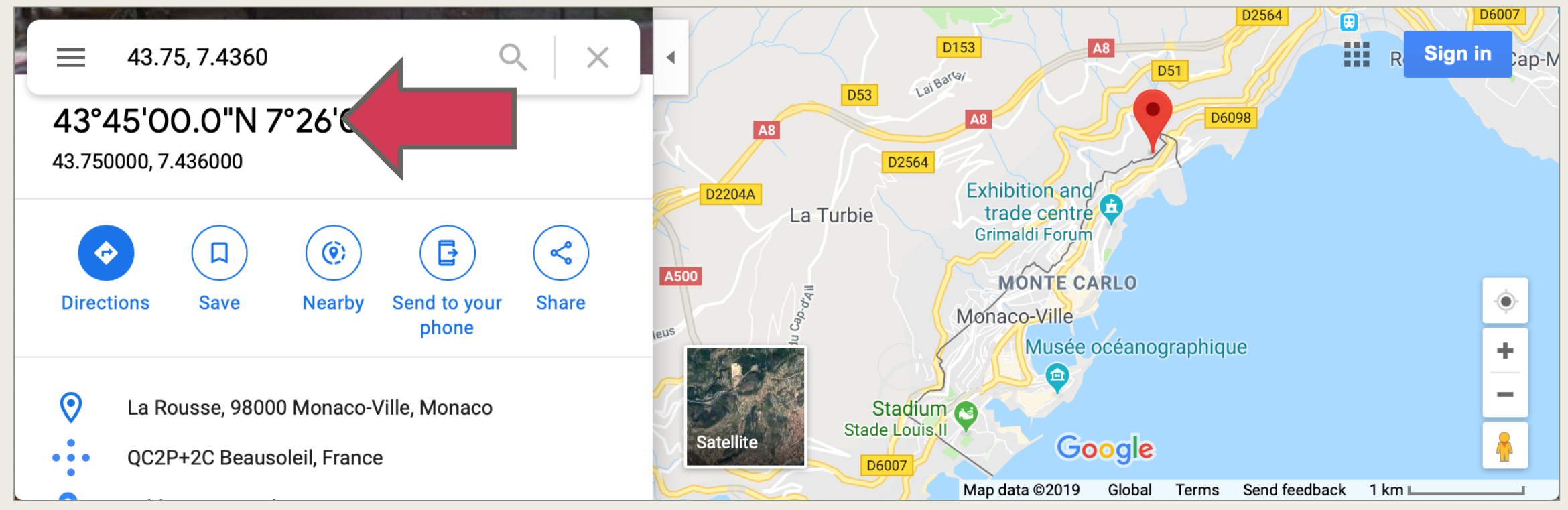

Detailed weather data in NSKeyedArchiver Plist: ~/Library/Caches/iStat Menus/Weather/-7/data.cache

## Merci!

- Different applications log different data some better than others.
- Your (sometimes sensitive) data are my investigative pivot points.
	- *How were you using your system?*
	- *When were you using your system?*
	- *Did you download anything, was it malicious, did you install it anyway?*
	- *What volumes did you have access to?*
	- *Where were you?*
- Twitter: @iamevltwin
- Blog & Presentations mac4n6.com
- Take a class! Mac and iOS Forensic Analysis & Incident Response
	- for518.com